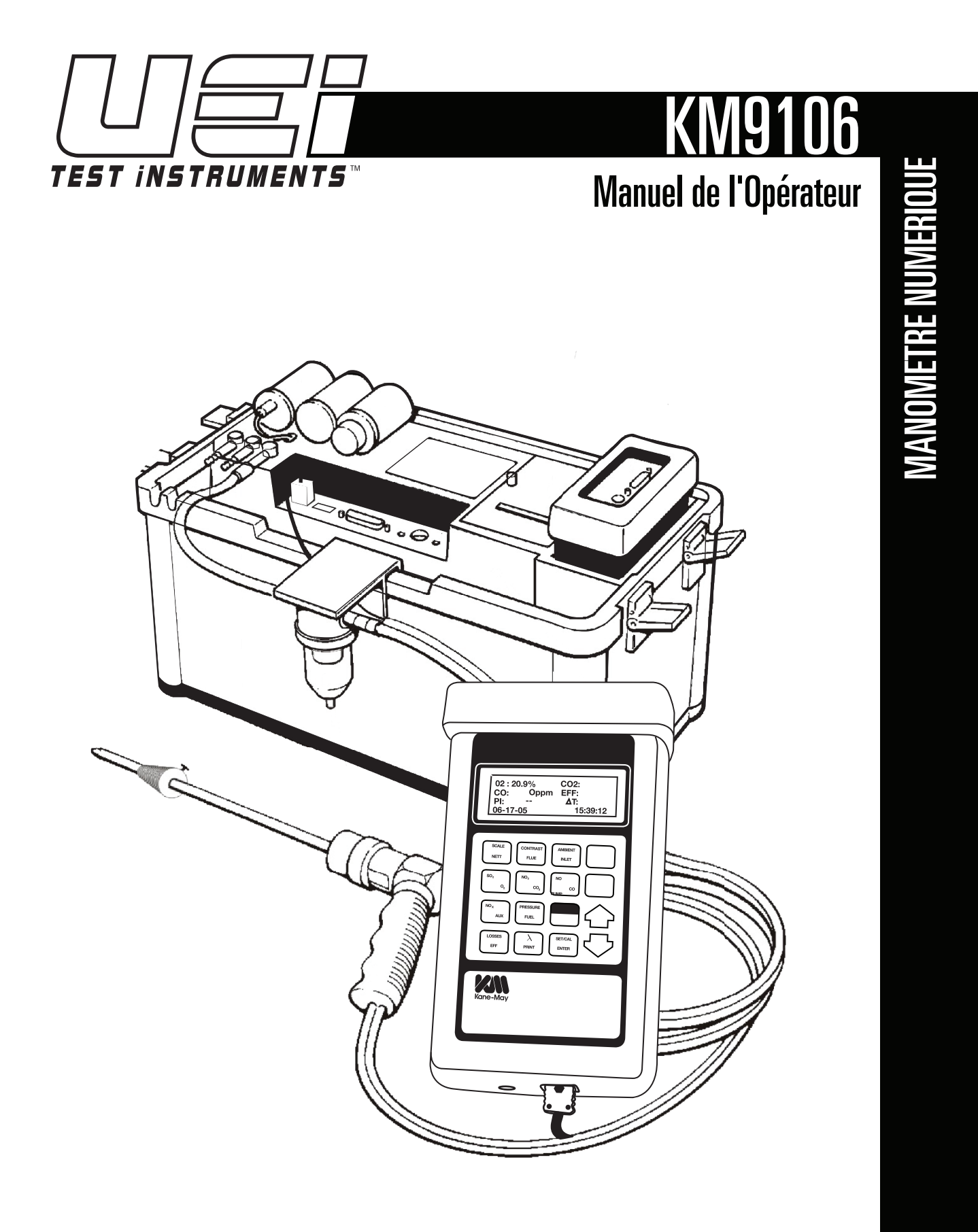

UEi (CANADA) #150 - 13571 Verdun Place Richmond, BC V6V 1W5 1-877-475-0648 Fax: 604-278-8299 infocanada@ueitest.com

# **SOMMAIRE**

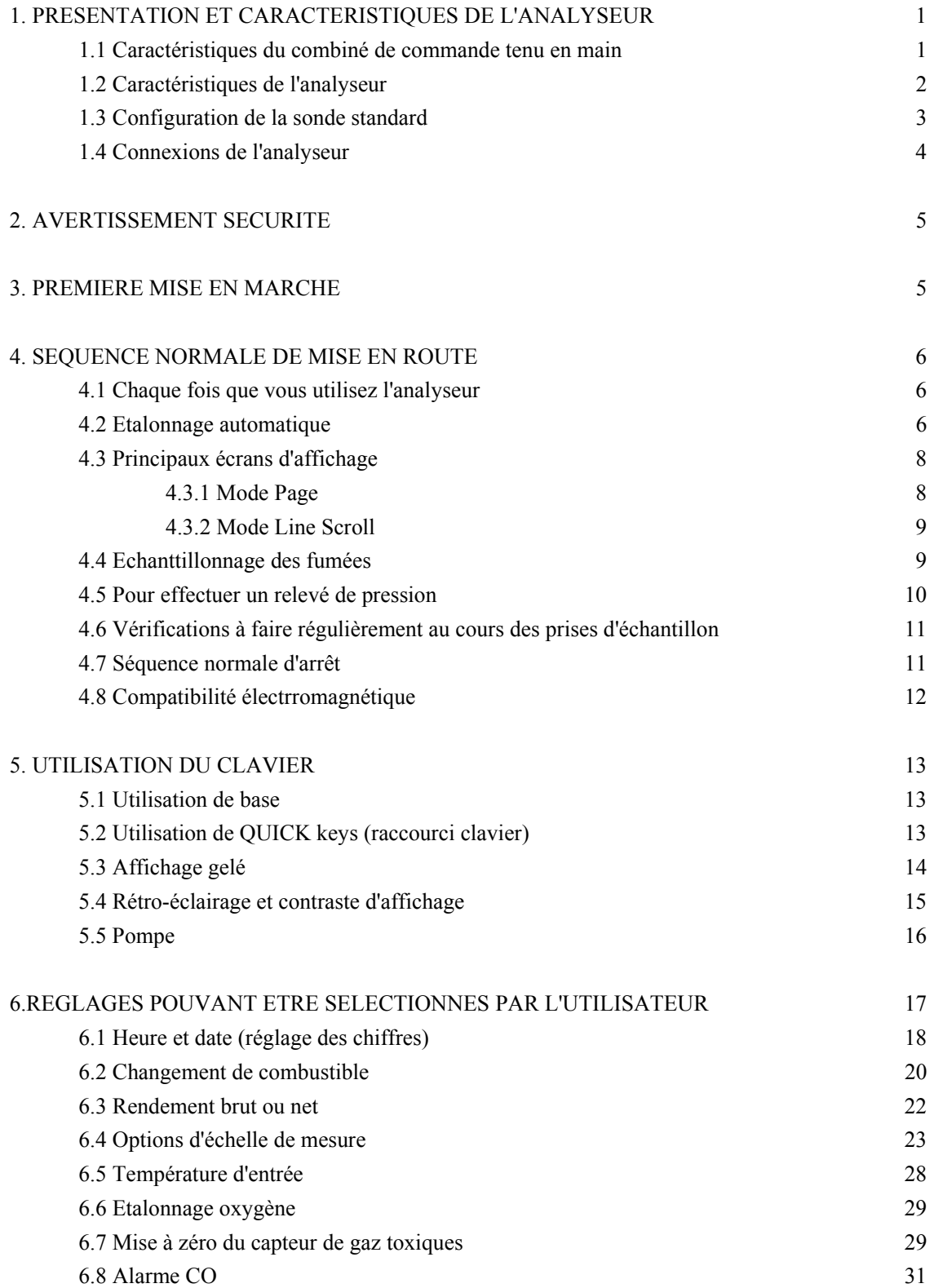

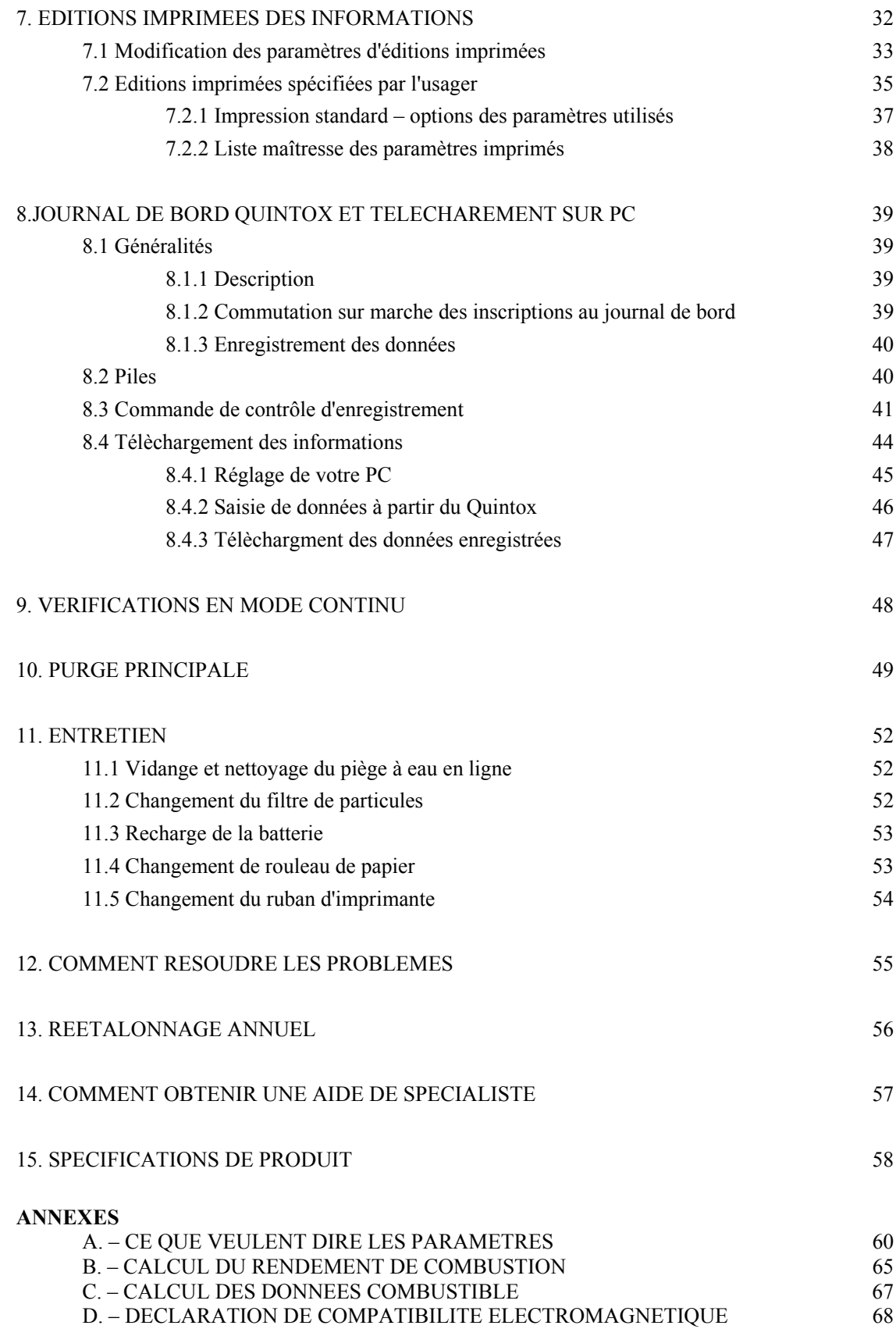

# **1. PRESENTATION ET CARACTERISTIQUES DE L'ANALYSEUR**

# Prise pour câble de liaison avec l'analyseur (type D 15 broches) également utilisé pour le téléchargement vers P.C. Protection caoutchouc Affichage: 4 lignes Touche MARCHE/ARRET Compartiment piles (au dos) Touche FLECHE EN HAUT Touche FLECHE EN BAS QUINTOX Touches ENTER/SETCAL **Touches utilisées couramment** MARCHE/ARRET VERS LE HAUT

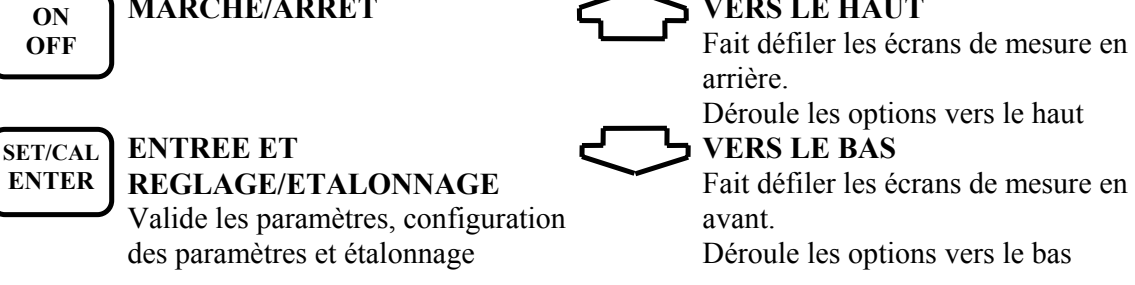

# **1.2 Caractéristiques de l'analyseurError!**

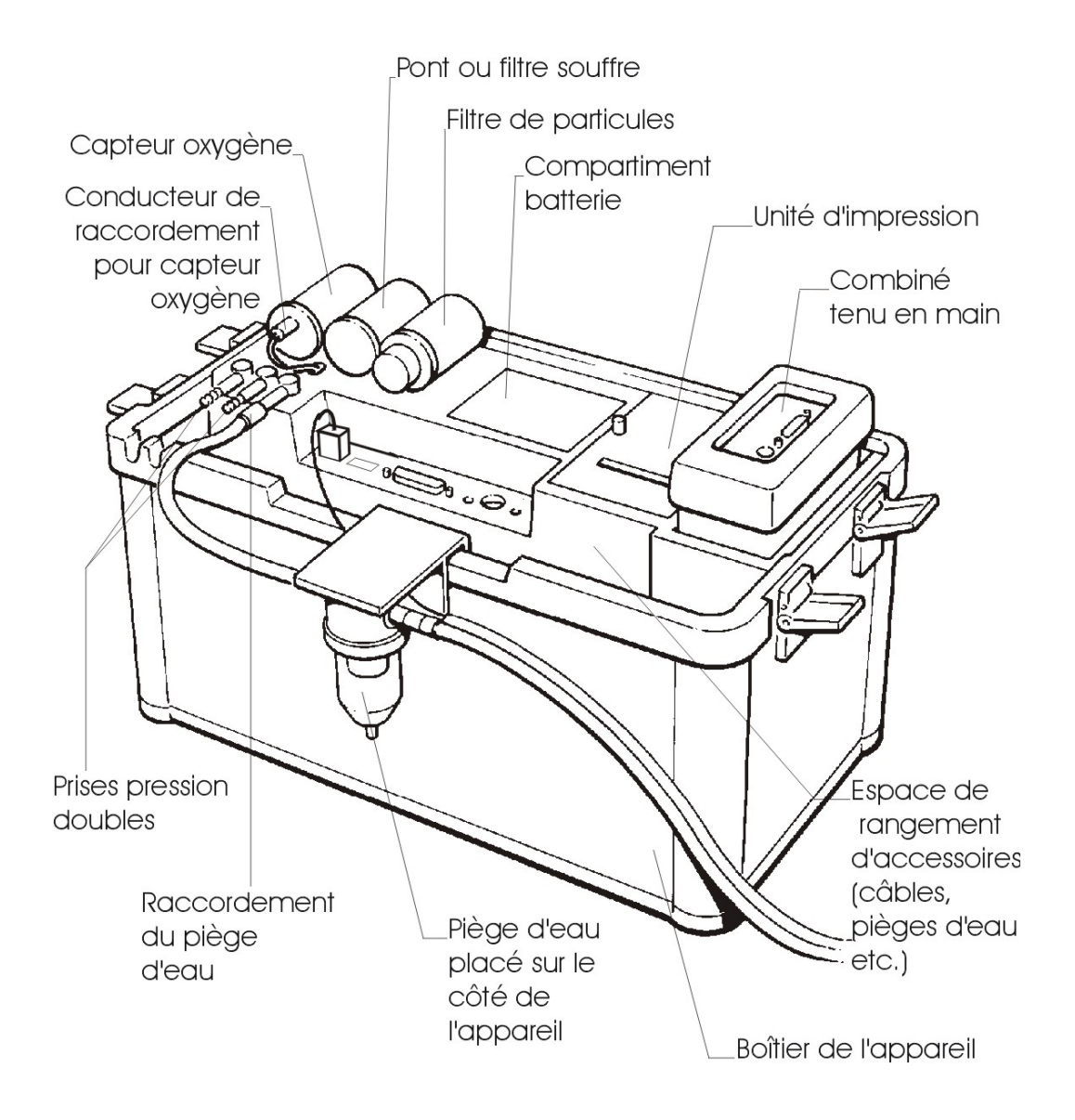

# **1.3 Configuration de la sonde standard**

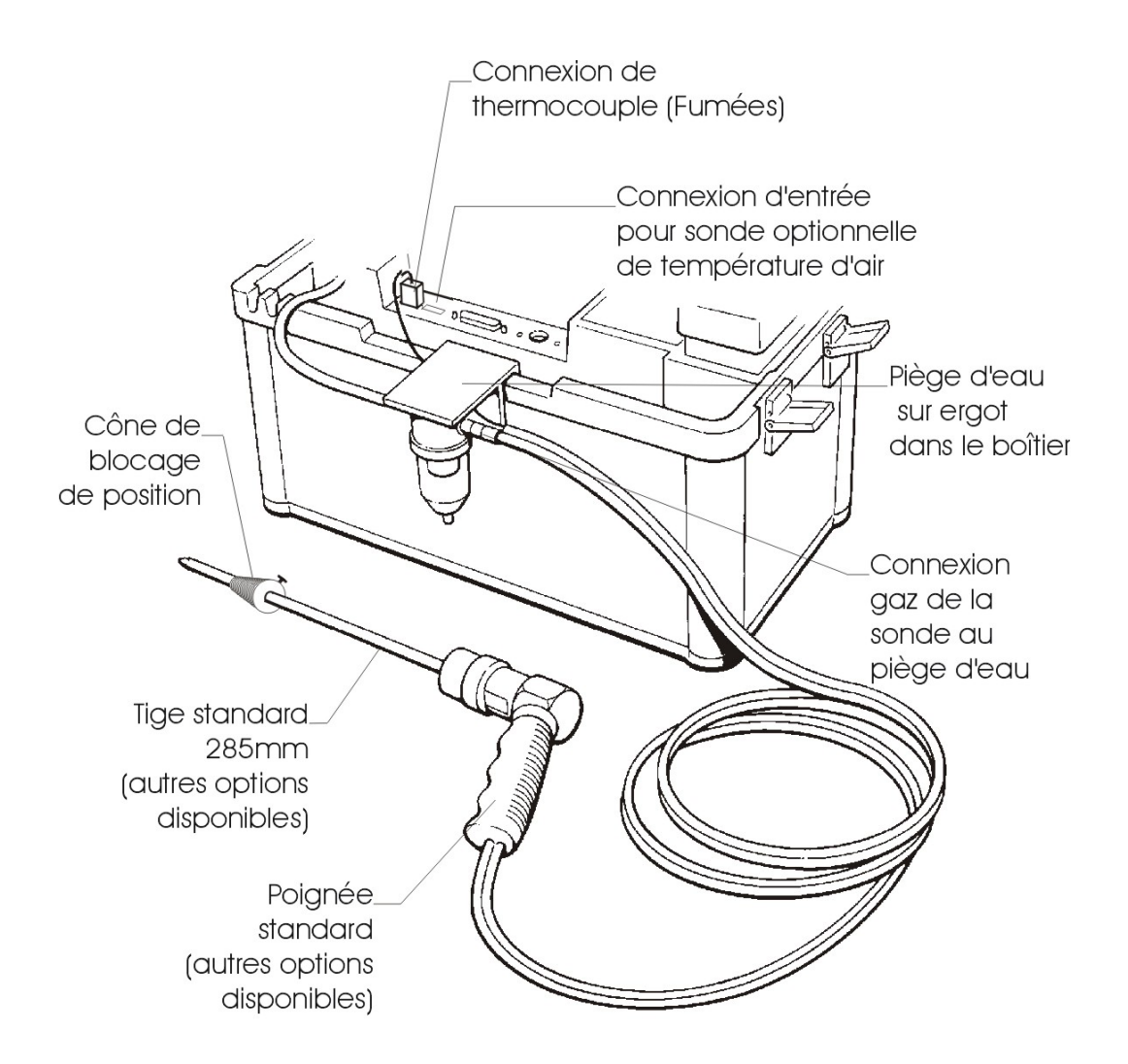

## **1.4 Connexions de l'analyseur**

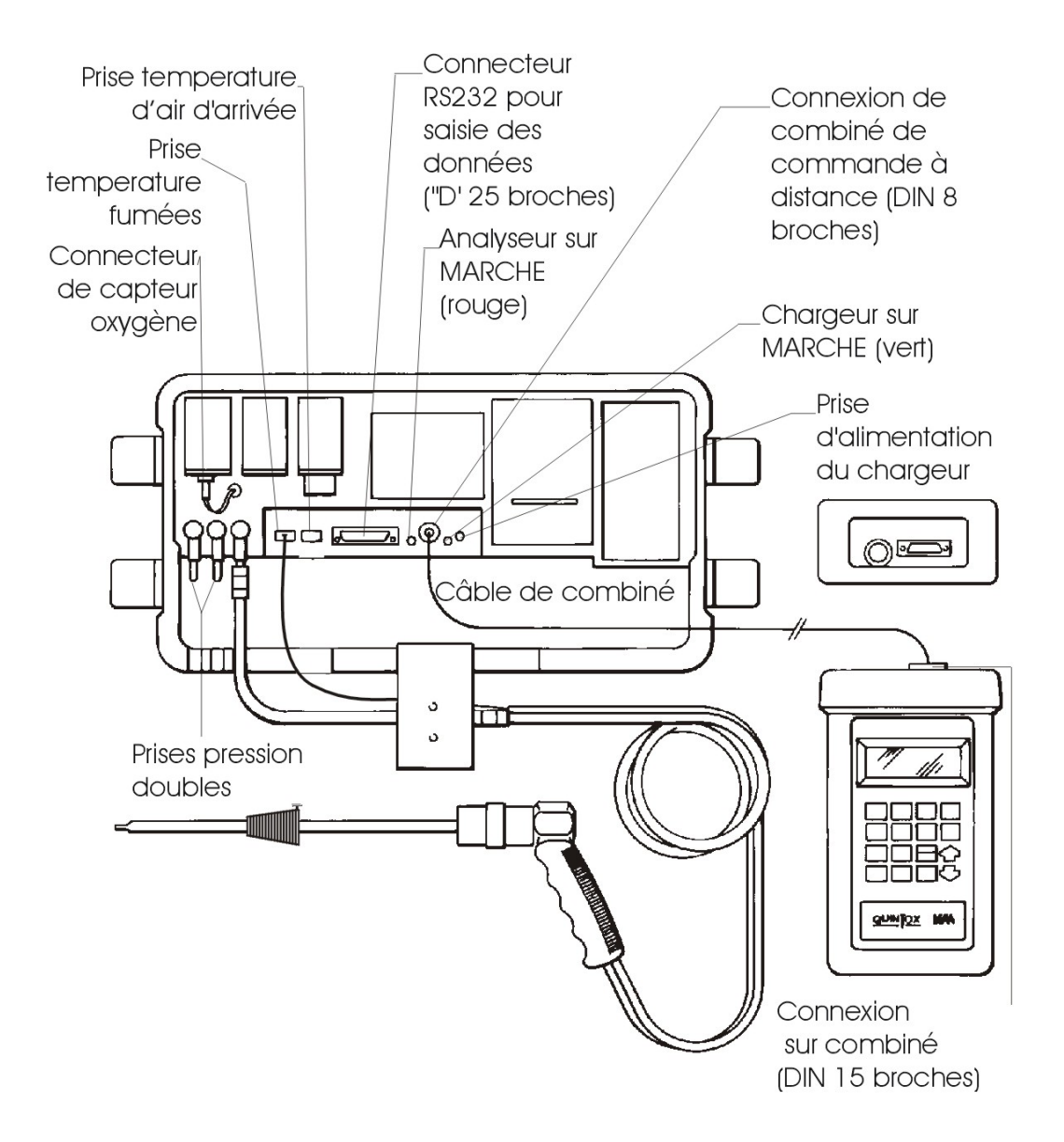

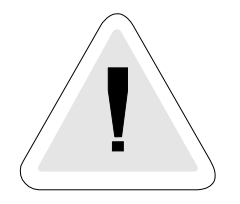

# **2. AVERTISSEMENT DE SECURITE**

Cet analyseur prélève des gaz de combustion qui sont susceptibles d'être toxiques, même à des concentrations relativement faibles. Ces gaz sont évacués au bas de l'appareil. L'appareil ne doit être utilisé que dans des emplacements bien ventilés. Il ne doit être utilisé que par des personnes compétentes ayant reçu une formation et après avoir tenu compte de tous les risques potentiels.

## **3. PREMIERE MISE EN MARCHE**

Chargez la batterie pendant 12 heures. Après cette charge initiale, la recharge d'une nuit doit suffire pour l'utilisation d'une journée de 8 heures.

Au cours de l'opération de recharge, la LED verte doit être allumée. Cette LED se met à clignoter lorsque la batterie est à pleine charge.

Vérifiez que vous ayez bien tous les éléments que vous avez commandés.

Nous offrons un choix étendu de sondes qui ne sont pas fournies en standard et qui doivent être commandées séparément.

Prenez le temps de lire ce manuel à fond.

#### **CONSEIL : Jetez un coup d'oeil à la liste des pièces de rechange et commandez dès maintenant des filtres et des rouleaux de papier de rechange.**

Lorsque l'analyseur est utilisé pour la première fois, vous pouvez régler les éléments suivants :

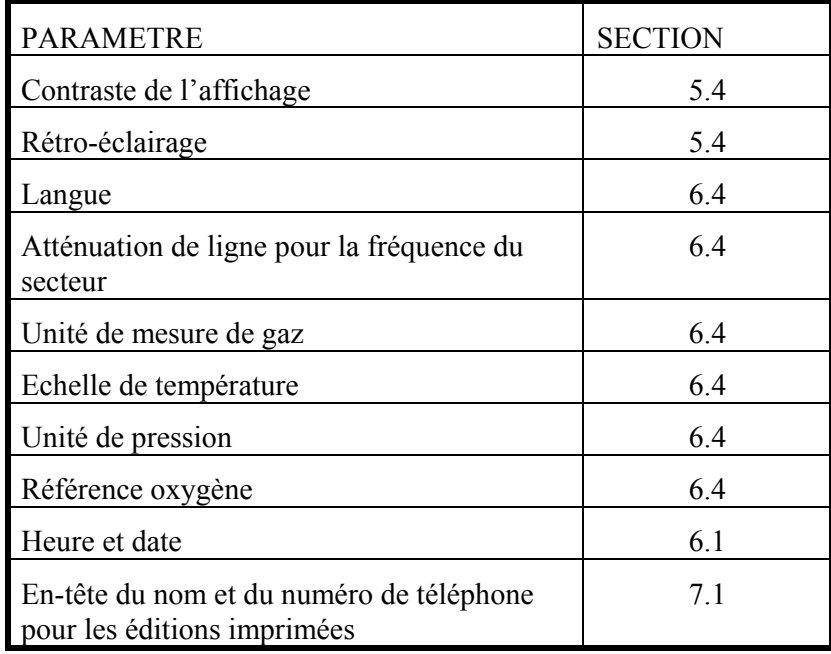

## **4. SEQUENCE NORMALE DE MISE EN ROUTE**

## **4.1 Chaque fois que vous utilisez l'analyseur**

#### AVANT SA MISE SUR MARCHE, VERIFIEZ QUE :

le capteur d'oxygène soit raccordé

le filtre de particules ne soit pas encrassé

le filtre de soufre soit monté dans le cas de fuel lourd ou de charbon

le piège d'eau et la conduite de sonde ne contiennent pas d'eau

toutes les connexions de flexibles, etc. soient convenablement effectuées

le rouleau de papier soit installé

la sonde échantillonne de l'air ambiant PROPRE

le piège d'eau soit en position verticale

la température de carneau soit raccordée

l'appareil soit posé sur une surface propre horizontale et platte

Mettre l'appareil sur MARCHE en appuyant sur

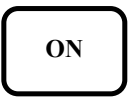

## **4.2 Etalonnage automatique**

Au cours de cette séquence, l'analyseur aspire de l'air frais dans les capteurs pour assurer que les capteurs de gaz toxiques soient réglés à zéro et que le capteur d'oxygène, soit réglé à 20,9 %.

Après la commutation sur MARCHE, l'analyseur affiche brièvement le sigle Kane et le numéro de téléphone :

 $***$  KANF-MAY  $***$ TEL +44 (0) 1707 375550 FAX +44 (0) 1707 393277

suivis de l'écran du menu d'ouverture de session :

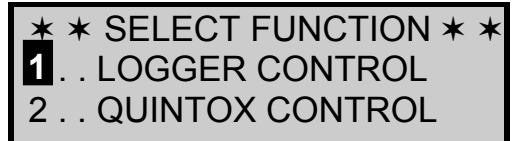

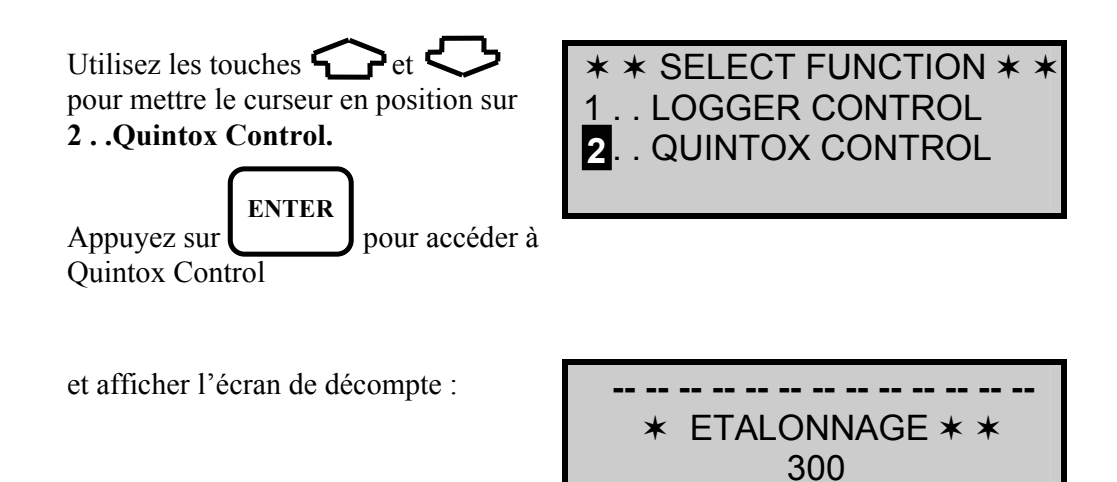

L'affichage fait un décompte de 300 à 0 par pas d'une seconde. Si l'analyseur a été récemment utilisé, l'étalonnage automatique peut s'effectuer en moins de 300 secondes, mais sinon il décompte jusqu'au zéro.

Lorsque la séquence d'étalonnage est achevée, un bip audible est émis et l'affichage indique le combustible sélectionné, comme ci-contre :

**-- -- -- -- -- -- -- -- -- -- -- -- --** FUEL DOMESTIQUE PRESS ENTER KEY **-- -- -- -- -- -- -- -- -- -- -- -- --**

**-- -- -- -- -- -- -- -- -- -- -- -- --**

Appuyez sur

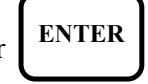

Ceci met à zéro le capteur de gaz toxiques et règle le capteur d'oxygène sur 20,9 %. L'écran suivant est l'écran d'**AFFICHAGE PRINCIPAL** de l'analyseur :

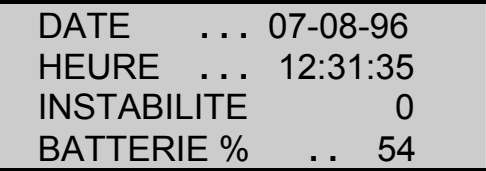

#### **ECRAN D'AFFICHAGE PRINCIPAL**

**NOTE :** Il est recommandé d'effectuer à nouveau un étalonnage d'oxygène toutes les 2 heures pour obtenir le maximum de précision.

Utilisez les touches  $\bigodot$  et  $\bigodot$  pour changer l'affichage.

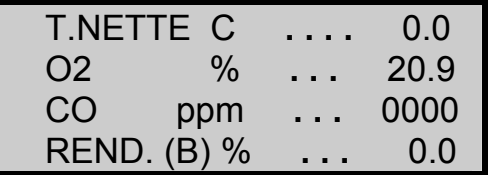

Le détail de tous les paramètres figure en annexe A - PARAMETRES DE L'AFFICHAGE PRINCIPAL

# **4.3 Principaux écrans d'affichage**

L'affichage principal peut être changé de manière à visualiser différentes données. Choisir entre deux modes d'affichage :

- **Mode Page** affiche 4 lignes de données en format préétabli, chaque page étant prédéfinie.
- **Mode Line scroll** vous permet de modifier l'affichage pour y faire figurer les données que vous souhaitez.

Pour commuter entre les différents modes :

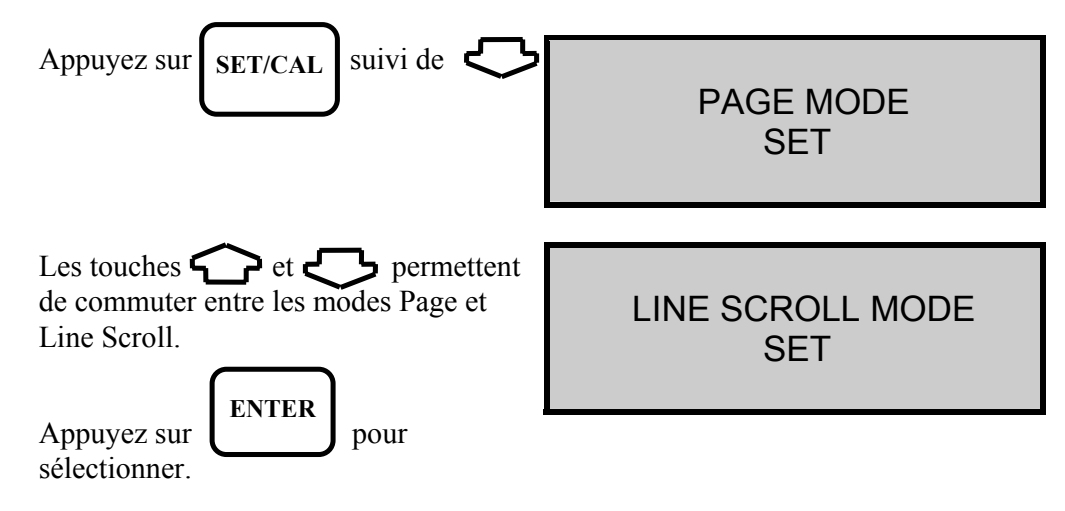

#### **4.3.1 Mode Page**

Utilisez les touches  $\bigcirc$  et  $\bigcirc$  pour changer les informations qui sont affichées à l'écran. Un certain nombre des pages qui sont disponibles est illustré ci-après. Le détail d'autres paramètres figurant sur d'autres écrans est donné en annexe A.

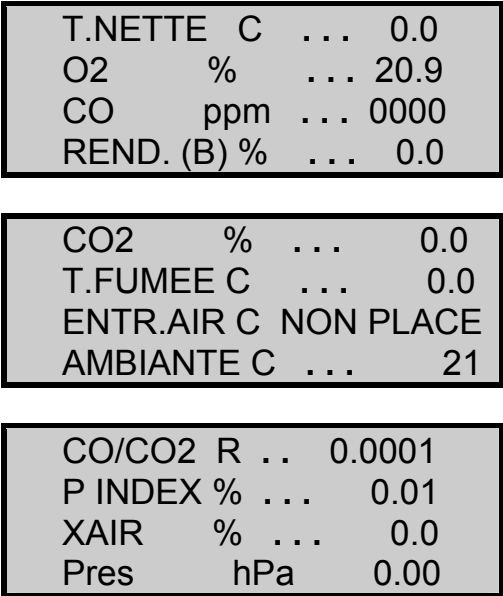

Cet écran ne donne des relevés que si les capteurs en option correspondants sont montés. Dans le cas ci-contre, le capteur SO2 n'est pas monté.

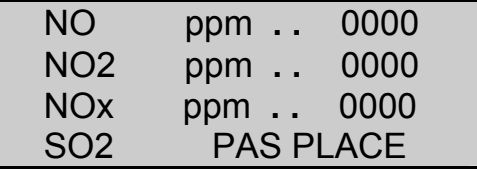

# **4.3.2 Mode Line Scroll**

Le mode Line Scroll vous permet de créer un affichage modifié selon vos souhaits.

Utilisez la touche pour modifier la ligne du bas de l'affichage. Lorsque la ligne souhaitée est affichée, appuyez sur la touche pour confirmer et faire remonter la ligne. Sélectionnez le paramètre suivant que vous souhaitez et répétez l'opération jusqu'à ce que toutes les lignes affichent les paramètres voulus.

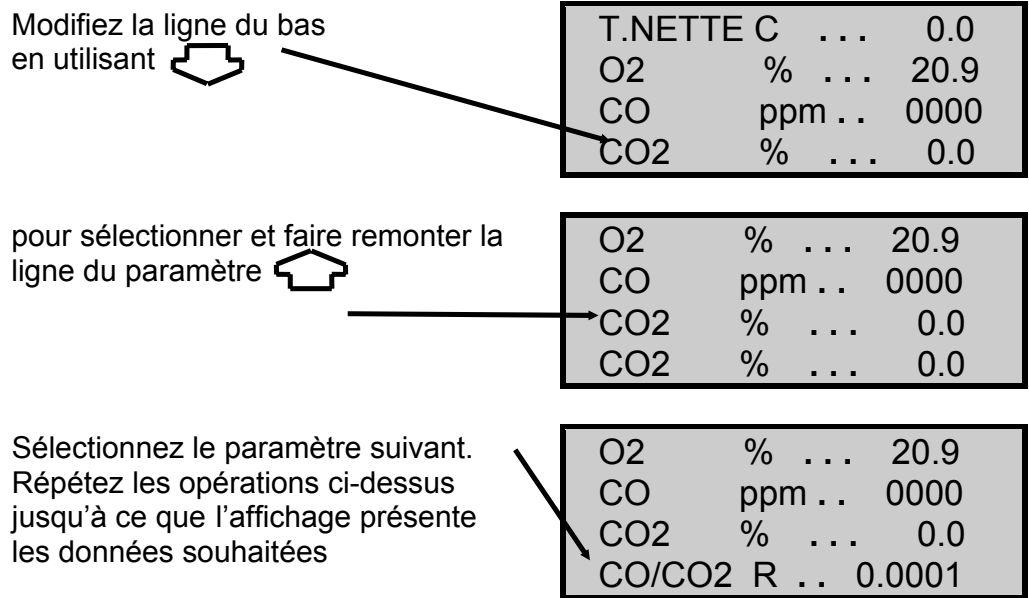

# **4.4 Echantillonnage des fumées**

Lorsque la procédure d'étalonnage automatique est achevée et que le combustible spécifique ait été sélectionné, la sonde peut être insérée au point de prise d'échantillon souhaité.

Il est recommandé que le point de prise d'échantillon se trouve à une distance d'au moins 2 diamètres de cheminée des fumées en aval de toute courbe et que l'extrémité de la sonde se trouve bien au centre de la cheminée (c'est là normalement le point où règne la plus haute température). Dans le cas de cheminées compensées et d'autres unités domestiques, la sonde doit être placée suffisamment profondément dans la cheminée pour que de l'air venant à contre-courant ne puisse pénétrer dans la sonde.

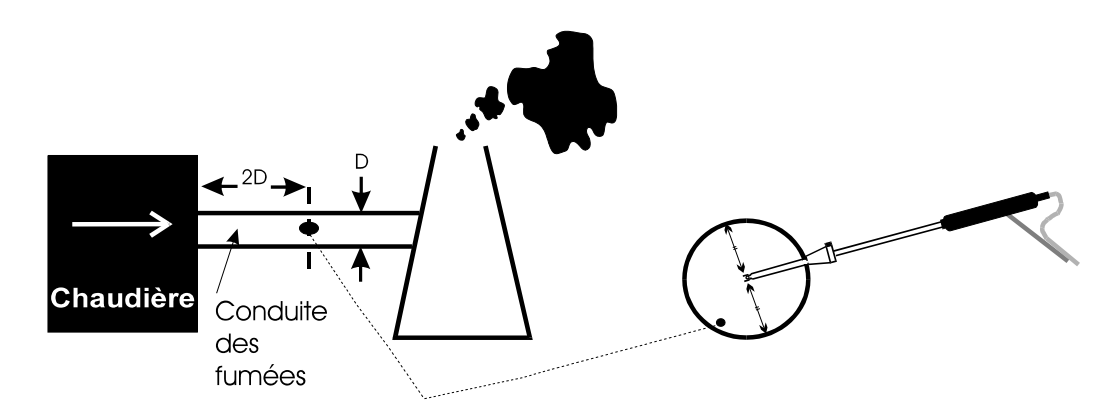

Le cône d'arrêt fourni avec l'appareil est utilisé pour le réglage de la profondeur d'introduction de la sonde, l'emploi de la sonde dans des orifices dont les diamètres vont de 8 mm à 21 mm.

La sonde est homologuée pour une température nominale de 650° C. Il est possible de travailler à des températures allant jusqu'à 1100° C en utilisant une sonde haute température fournie en option.

**CONSEIL :** Pour conserver la charge de la batterie, arrêtez la pompe lorsque vous n'êtes pas en train de faire des relevés. Utilisez la touche pour mettre la pompe sur MARCHE ou ARRET. **PUMP** 

#### **4.5 Pour effectuer un relevé de pression**

Il est possible à tout moment de faire une mesure du tirage dans la cheminée si le module de pression optionnel est installé.

Raccordez la sonde standard à l'entrée du capteur de pression approprié et mettez la sonde dans la conduite de fumées.

La lecture de pression s'affiche :

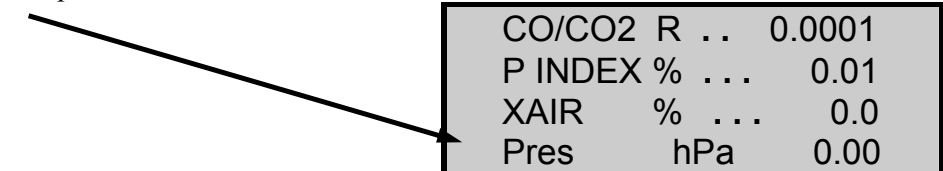

**NOTE :** Il y a lieu de prendre soin de raccorder la sonde au connecteur approprié, sinon la pression inverse se trouvera affichée, c'est-à-dire que vous aurez affiché une pression positive plutôt qu'un tirage négatif.

Pour effectuer un test de combustion et afficher simultanément la pression de tirage, une sonde spéciale est requise. Prenez contact avec Kane International ou un concessionnaire autorisé pour de plus amples détails.

Deux entreés pression sont offertes sur l'appareil permettant l'utilisation d'un tube de Pitot. Prenez contact avec Kane International Ltd pour de plus amples détails concernant cette sonde et sa disponibilité.

## **4.6 Vérifications à faire régulièrement au cours des prises d'échantillon**

Il y a lieu de prendre soin à tout moment de ne pas dépasser les spécifications de fonctionnement de l'analyseur. S'assurer en particulier que :

- la température maximum de la sonde de conduite de fumées ne soit pas dépassée
- la température interne de l'analyseur ne dépasse pas sa plage normale d'utilisation, typiquement 0-40° C
- L'ANALYSEUR NE SE TROUVE PAS PLACE SUR UNE SURFACE CHAUDE
- le piège d'eau soit en position verticale. A tout moment, de l'eau se condense dans la conduite de sonde et peut très rapidement remplir le piège d'eau lorsque l'on déplace la sonde. Prenez soin de vérifier de près le piège d'eau
- le filtre de particules en ligne soit propre et ne se trouve pas colmaté.

## **4.7 Séquence normale d'arrêt**

#### **EFFECTUEZ CELLE-CI CHAQUE FOIS QUE VOUS UTILISEZ L'ANALYSEUR**

Sortez la sonde de la conduite de fumées - **ATTENTION ! LA SONDE EST A HAUTE TEMPERATURE** - et permettez-lui de se refroidir naturellement. Ne plongez pas la sonde dans de l'eau, celle-ci serait aspirée dans l'analyseur et endommagerait la pompe et les capteurs.

Dès que la sonde est extraite de la conduite de fumées, la lecture de teneur d'oxygène étant de 20,9 % et le relevé de CO étant à zéro, appuyez sur  $\sim$  et l'analyseur se mettra à l'arrêt. **OFF** 

Vérifiez l'absence d'eau dans le piège d'eau et le tuyau de la sonde avant de ranger l'appareil.

# **4.8 Compatibilité électromagnétique**

La directive 89/336/CEE du Conseil de l'Europe exige que les équipements électroniques ne génèrent pas de perturbations électromagnétiques dépassant certains niveaux spécifiés et possèdent un niveau d'immunité adéquats permettant l'utilisation dans les applications pour lesquelles ils sont prévus. Les normes spécifiques s'appliquant au présent appareil sont détaillées dans les annexes.

Il existe un grand nombre d'appareils électriques dont la date de fabrication est antérieure à ladite directive et il est possible qu'ils émettent des radiations électromagnétiques dépassant les normes définies dans la directive. Il se peut le cas échéant s'avérer approprié de vérifier l'analyseur avant de l'utiliser. Il y a lieu d'appliquer la procédure ci-après :

suivez la séquence normale de mise en route dans le lieu où l'appareil doit être utilisé,

branchez tous les appareillages électriques locaux susceptibles de créer des perturbations,

vérifiez que toutes les lectures faites correspondent aux attentes. (Un certain niveau de perturbations des relevés est acceptable). Sinon, modifiez la position de l'appareil pour minimiser les interférences ou, si possible, débranchez les équipements responsables pendant toute la durée des essais.

N.B. La longueur maximum de câble doit être de moins de 3 mètres.

Au moment de la rédaction de ce manuel (janvier 1997), Kane International Ltd n'a conscience d'aucune situation de chantier où de telles interférences se sont manifestées, et la recommandation faite ne figure ici que dans le but de satisfaire aux exigences de la directive.

# **5. UTILISATION DU CLAVIER**

## **5.1 Utilisation de base**

L'utilisation de base du clavier afin de commuter entre les modes PAGE et LINE SCROLL est détaillée à la section 4.3. Ces modes vous offrent les possibilités ciaprès :

- **Mode Page** affiche 4 lignes de données en format préétabli, chaque page étant prédéfinie
- **Mode Line scroll** vous permet de modifier l'affichage pour y faire figurer les données que vous désirez.

# **5.2 Utilisation de QUICK keys (raccourci clavier)**

Pour permettre aux paramètres d'être rapidement visionnés, le Quintox comprend un certain nombre de raccourcis clavier. Un grand nombre de ces touches possèdent deux fonctions.

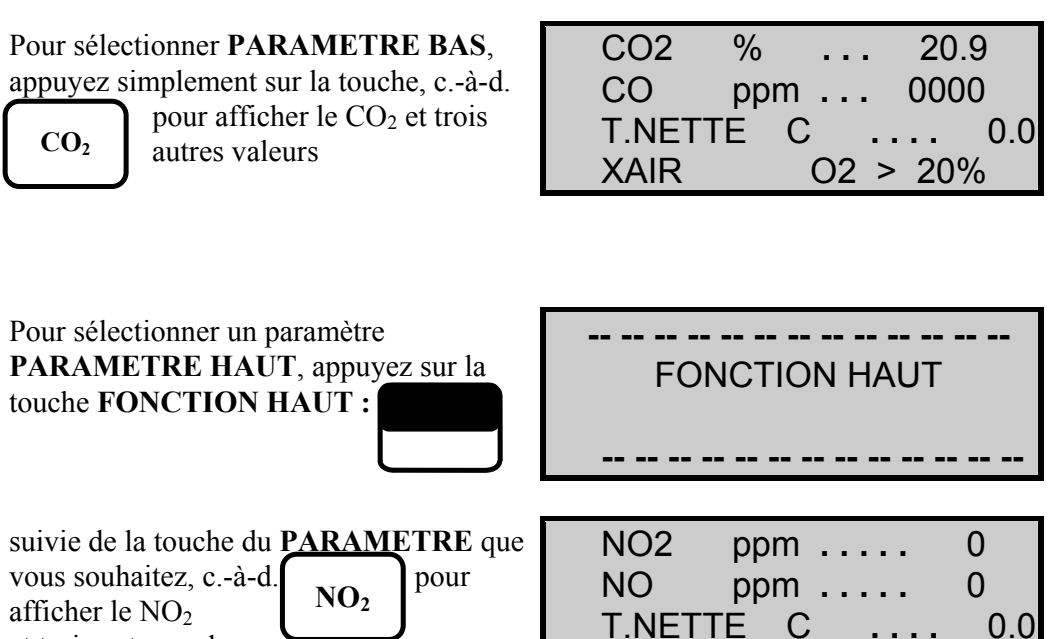

CO ppm **. . . . .** 0

D'autres raccourcis clavier sont donnés ci-après :

#### **TOUCHES DE PARAMETRES**

et trois autres valeurs

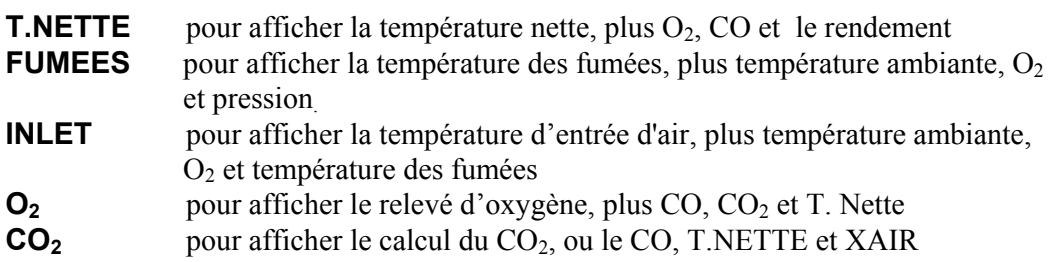

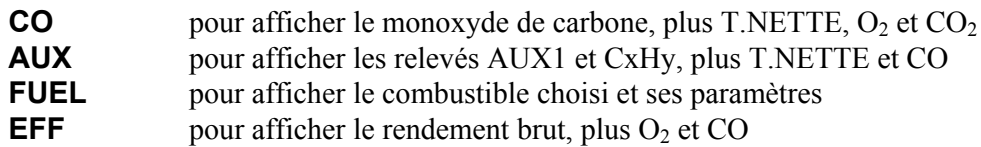

#### **TOUCHES DE PARAMETRES SUPERIEURS**

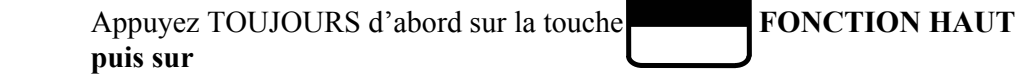

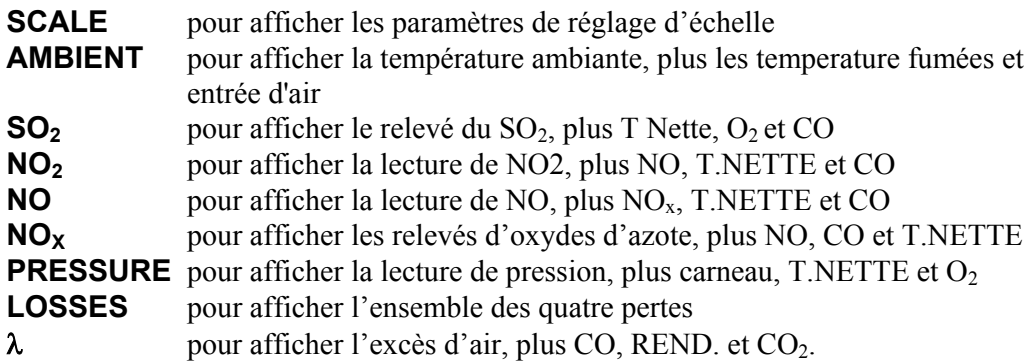

Le détail de toutes les valeurs mesurées et calculées est donné en annexe A - Paramètres de l'affichage principal.

# **5.3 DISPLAY HOLD (affichage gelé)**

La fonction de blocage de l'affichage vous permet de geler les valeurs enregistrées sur l'appareil pour pouvoir les visionner ou les imprimer. Aucune nouvelle mesure n'est faite tant que cette fonction est activée. Cette fonction présente les avantages suivants :

- les données peuvent être visionnées à un point choisi au cours du processus de réglage de la chaudière
- des éditions imprimées multiples peuvent être effectués avec des données identiques
- les échelles peuvent être modifiées entre les éditions imprimées, donnant différentes unités, c'est-à-dire ppm et mg/m<sup>3</sup>

#### **POUR ACTIVER LA FONCTION DISPLAY HOLD**

Appuyez sur la touche FONCTION HAUT suivie de la touche

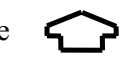

# indique que l'affichage est gelé.

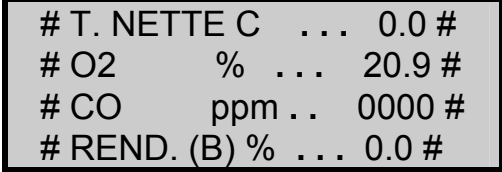

Lorsque cette fonction est activée, seul le niveau de charge de la batterie est mis à jour et tous les autres paramètres sont gelés. Ceci n'est pas le cas lorsque AUTOPRINT est sur MARCHE. Dans ce mode, l'heure et la date sont également mises à jour.

## **5.4 RETRO-ECLAIRAGE ET CONTRASTE D'AFFICHAGE**

Le **contraste d'affichage** peut être modifié pour s'ajuster à différentes conditions d'éclairage et le **rétro-éclairage** peut être allumé ou non.

#### **POUR COMMUTER LE RETRO-ECLAIRAGE SUR MARCHE/ARRET**

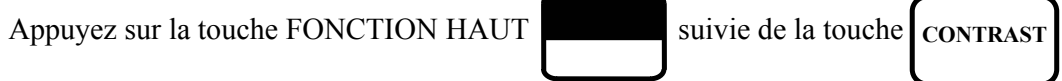

#### **POUR REGLER LE CONTRASTE**

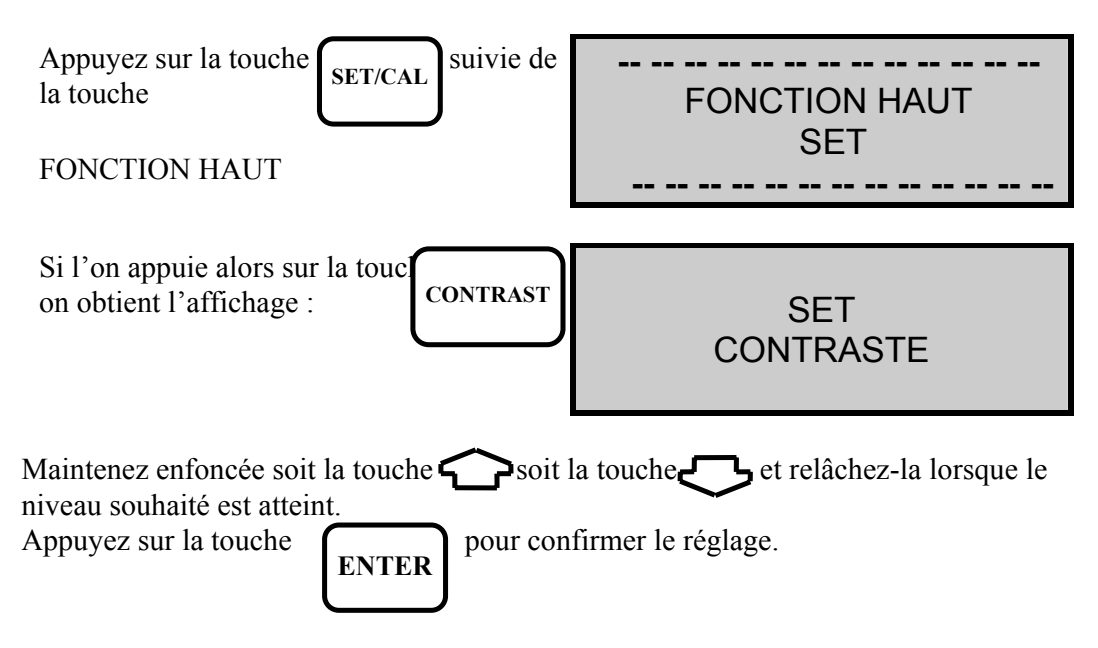

**NOTE :** L'écran peut passer très rapidement du noir au blanc. Ne vous laissez pas impressionner, c'est normal. Continuez à appuyer sur la même touche jusqu'à ce que le niveau souhaité soit affiché.

**CONSEIL : Si, pour une raison quelconque, l'affichage n'apparaît pas à la mise en marche, débranchez le combiné tenu en main pendant quelques secondes, puis rebranchez-le. Refaites le réglage du contraste de l'affichage, comme indiqué ci-dessus.** 

#### **5.5 POMPE**

On peut commuter la **pompe** sur MARCHE/ARRET à partir du combiné tenu en main.

#### **POUR COMMUTER LA POMPE ENTRE MARCHE et ARRET**

Appuyez sur la touche **PUMP**

**NOTEZ QUE :** Lorsque la pompe est à l'arrêt, la lecture de O<sub>2</sub> baisse au **fur et à mesure que le capteur d'oxygène consume l'oxygène contenu dans son logement !**

## **6. REGLAGES POUVANT ETRE SELECTIONNES PAR L'UTILISATEUR**

Les fonctions ci-après sont soumises à tout moment à votre propre contrôle et peuvent être modifiées comme spécifié plus loin dans cette section.

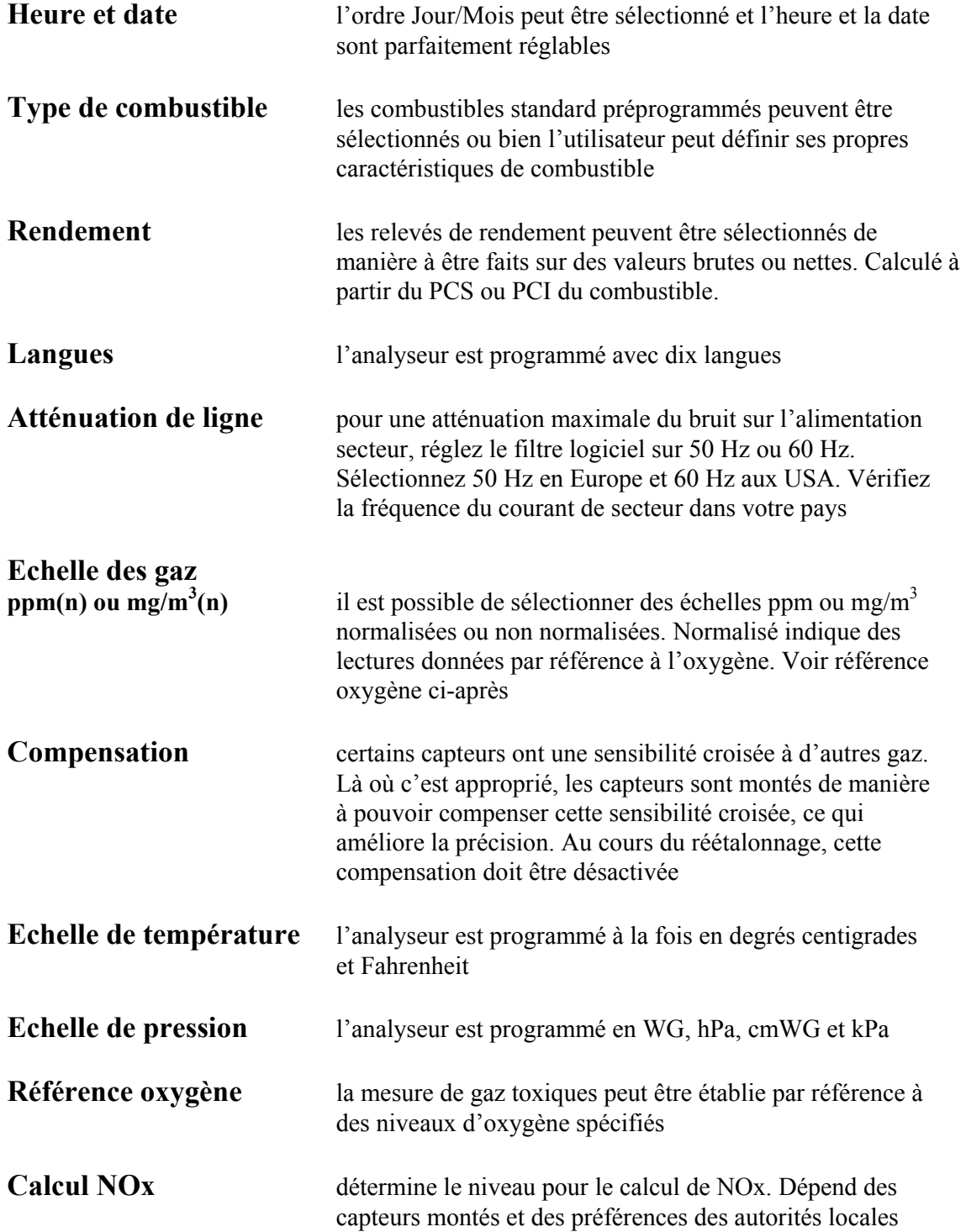

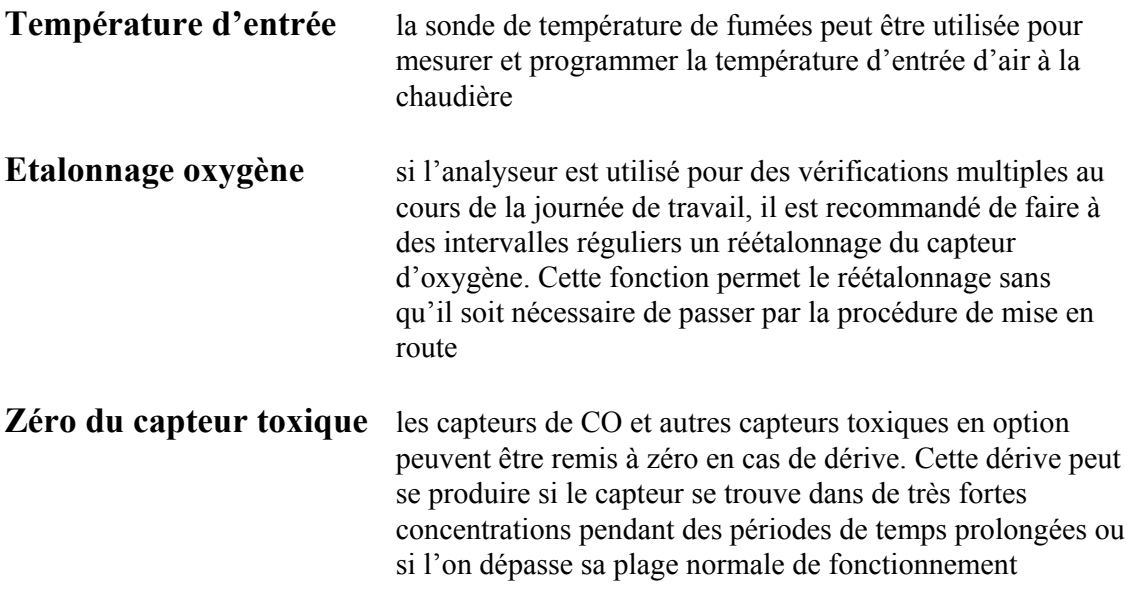

## **6.1 Heure et date (réglage des chiffres)**

Cette section donne le détail du réglage de l'heure et de la date, ainsi que les principes généraux du réglage d'un chiffre quelconque entre 0 et 9 qui s'applique dans le cas d'autres fonctions.

#### **POUR REGLER L'HEURE ET LA DATE**

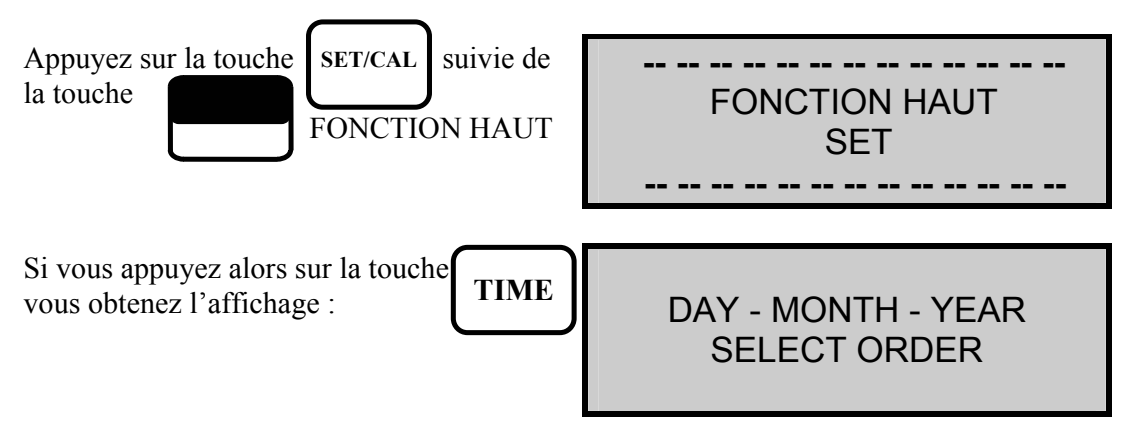

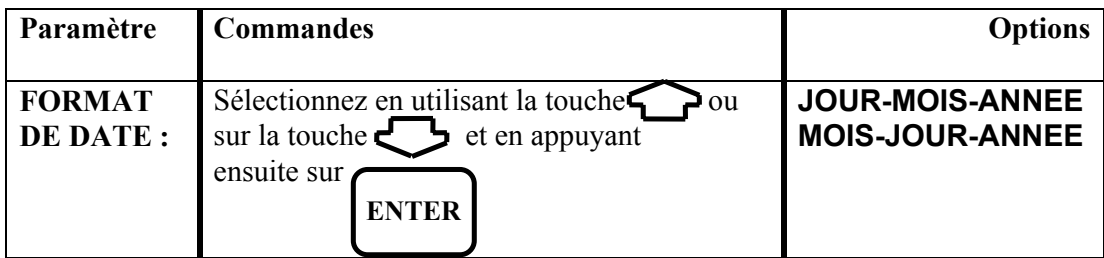

**Pour régler la date :** 

DATE 26-01-97 **SET** 

Chaque chiffre de la date doit être réglé. Le curseur \_ apparaissant ci-dessus en dessous du JOUR indique que ce chiffre peut être modifié. Réglez chaque chiffre de la date jusqu'à la date correcte en utilisant la méthode ci-après. Cette méthode est également celle à appliquer pour le **REGLAGE DE CHIFFRES** en général.

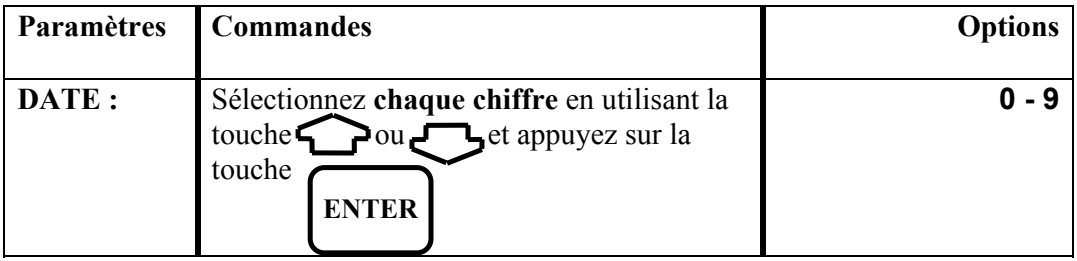

Le curseur se déplace vers chaque chiffre à son tour jusqu'à ce que le dernier chiffre ait été réglé.

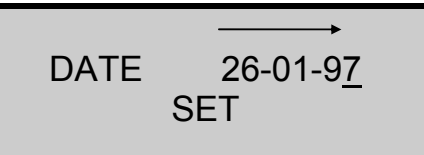

#### **Pour régler l'heure :**

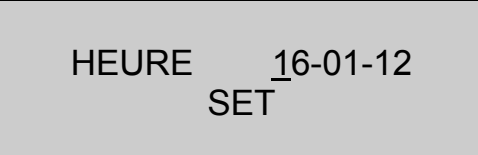

Procédez pour chaque chiffre comme pour la date jusqu'à ce que l'heure soit réglée.

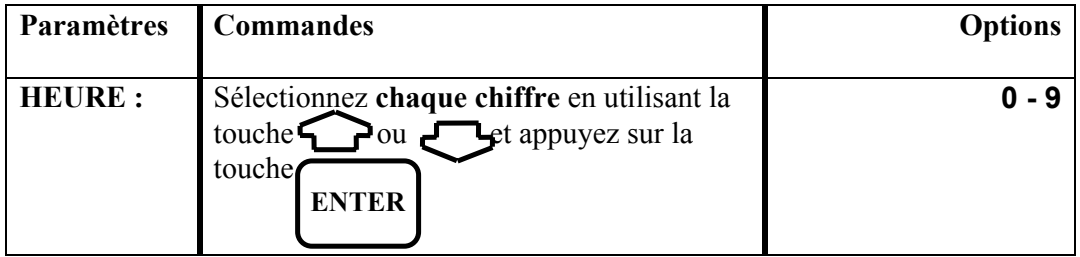

Lorsque le dernier chiffre a été réglé, le dernier affichage principal précédant la procédure de réglage d'heure est affiché à l'écran.

## **6.2 Changement de combustible**

La présente section donne les détails pour le changement d'un combustible standard et pour la saisie d'un combustible utilisateur.

#### **POUR REGLER LE COMBUSTIBLE**

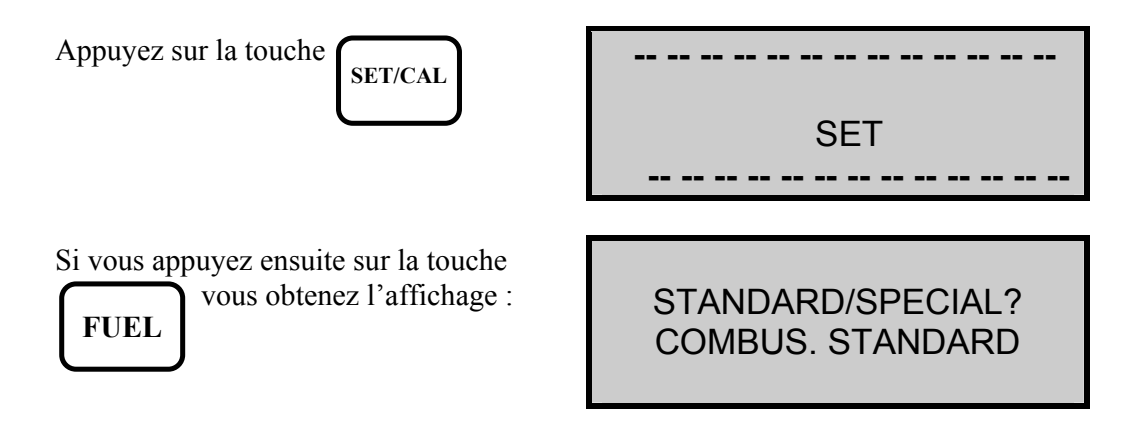

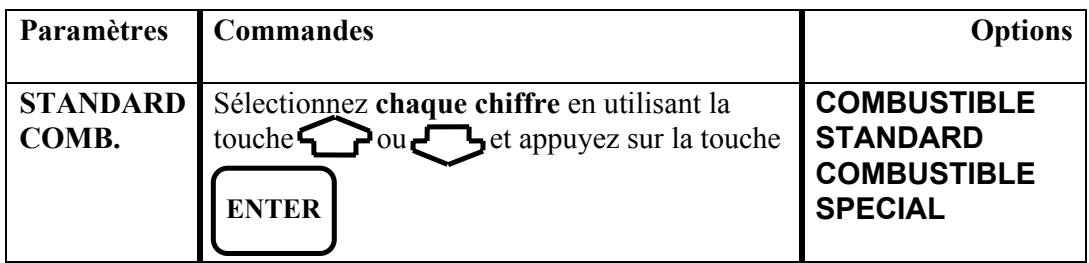

#### **Pour régler sur un combustible standard :**

Plus de 70 combustibles standard sont programmés dans Quintox. Les combustibles sont disposés dans des tables pour chaque pays et la table doit être sélectionnée en fonction de l'origine du combustible utilisé dans votre chaudière. Chaque table contient différents types de combustibles. Utilisez le combustible s'avérant le plus proche du combustible utilisé dans votre chaudière.

# CHOISIR TAB.COMBUS **ENGLISH**

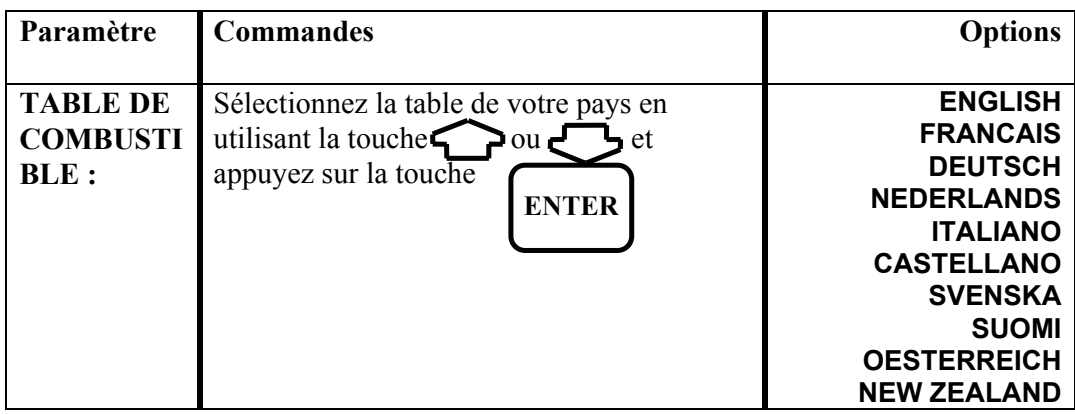

SELECT. COMBUST FUEL DOMESTIQUE

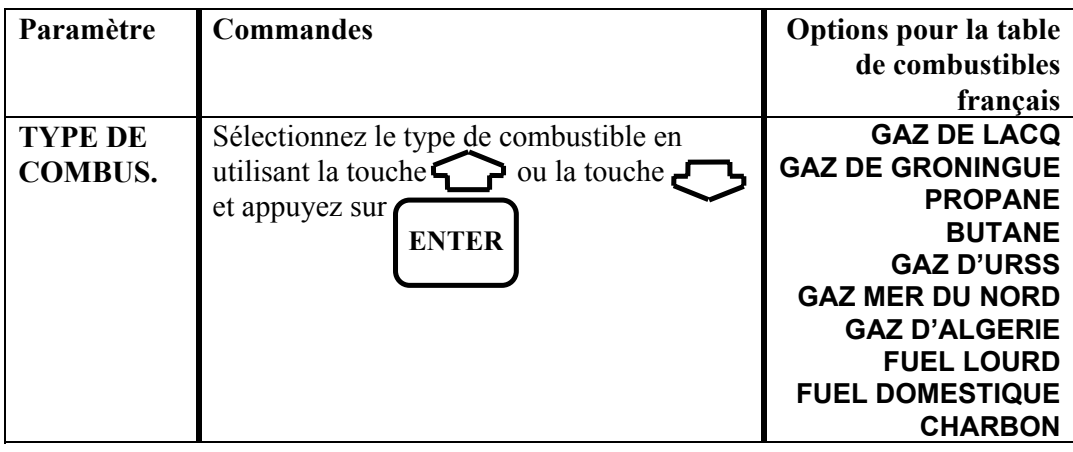

La table figurant ci-dessus est celle pour la France. Les listes de combustibles varient selon le pays.

#### **Pour régler un combustible spécial :**

Si aucun des combustibles standard n'est une approximation du combustible que vous utilisez pour votre chaudière, il est possible de régler le Quintox pour un COMBUSTIBLE SPECIAL. Les informations qui sont nécessaires pour faire ce réglage comprennent la décomposition chimique du combustible ainsi que les valeurs calorifiques brute et nette. Les détails de ce calcul figurent dans l'annexe.

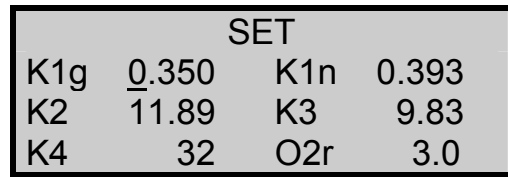

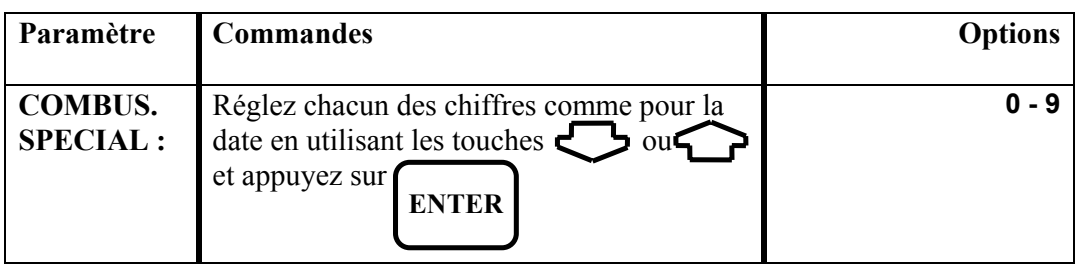

#### **CONSEIL : Si vous faites une saisie erronée au cours de cette procédure, appuyez sur ENTER de manière à faire défiler tous les chiffres et quitter.**

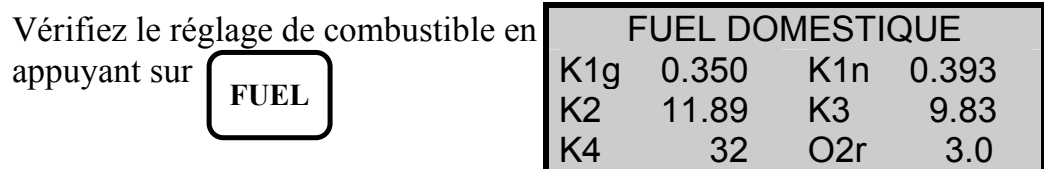

## **6.3 Rendement brut ou net**

Le Quintox peut calculer le rendement selon l'une de deux manières.

Rendement = 100 % - pertes. Voir l'annexe pour le calcul du rendement.

- Le rendement brut utilise la valeur calorifique brute du combustible et considère que la chaleur latente de vaporisation est perdue dans la conduite de fumées de la chaudière et est considérée comme une perte. Ce calcul brut est utilisé au Royaume-Uni et aux USA.
- Le rendement net utilise la valeur calorifique nette et suppose que la chaleur latente n'est pas perdue dans la conduite de fumées. Dans le cas du gaz naturel, ce rendement peut être de 11 % plus élevé que la valeur brute. Le rendement net est utilisé en France et en Allemagne.
- **NOTE :** La chaleur latente de vaporisation est la chaleur nécessaire pour convertir l'eau à 100° C en vapeur à 100° C, c'est-à-dire pour obtenir le changement de l'état liquide à l'état de vapeur sans qu'il se produise de hausse de température.

#### **POUR REGLER SUR RENDEMENT BRUT OU RENDEMENT NET**

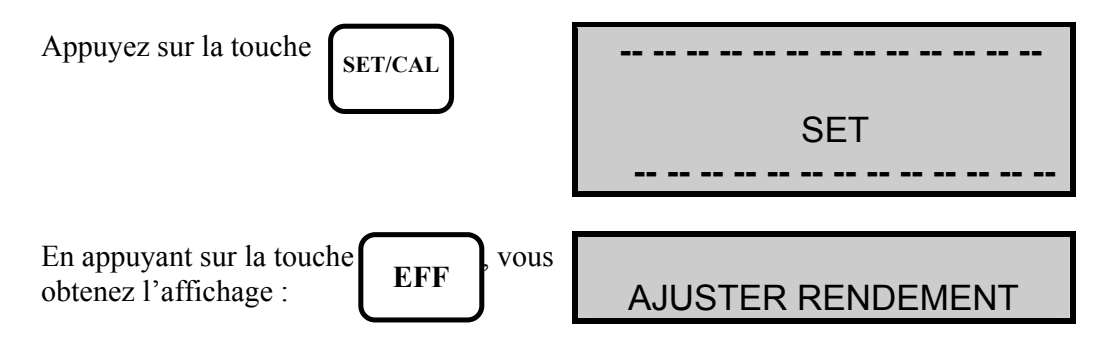

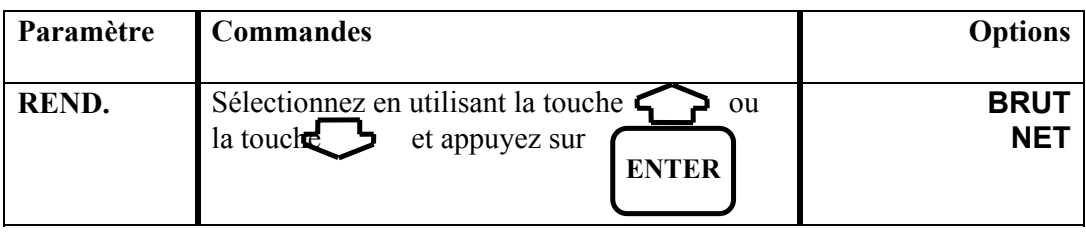

## **6.4 Options d'échelle de mesure**

La procédure d'option d'échelle de mesure vous offre les choix suivants :

- langue
- atténuation de ligne
- échelle de mesure de gaz
- compensation
- échelle de température
- échelle de pression
- référence oxygène
- calcul de NOx

## **POUR SELECTIONNER LES OPTIONS D'ECHELLE DE MESURE**

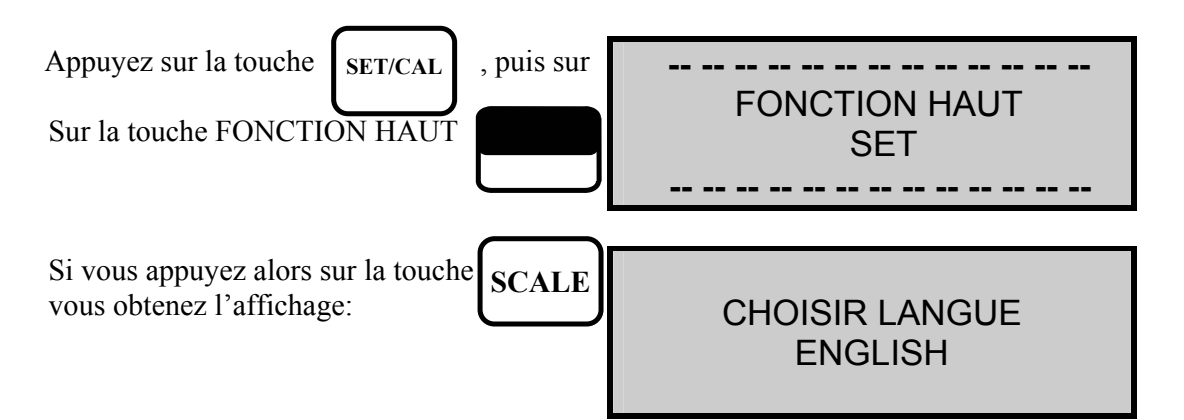

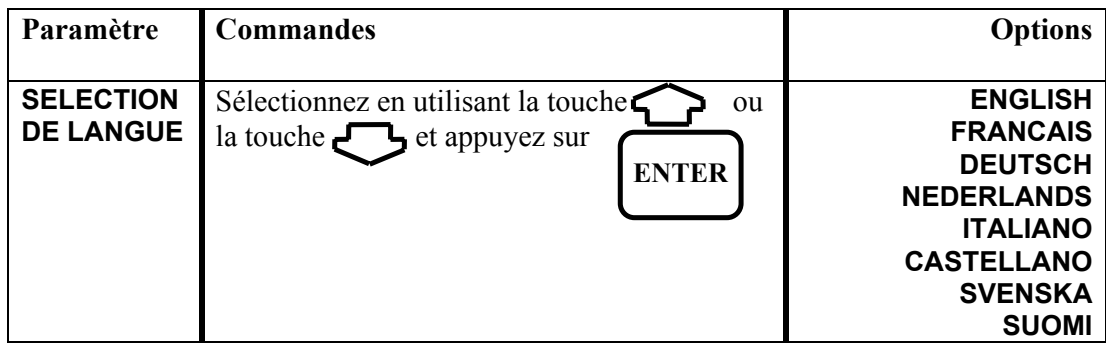

AJUSTER ALIM 50/60 50 Hz

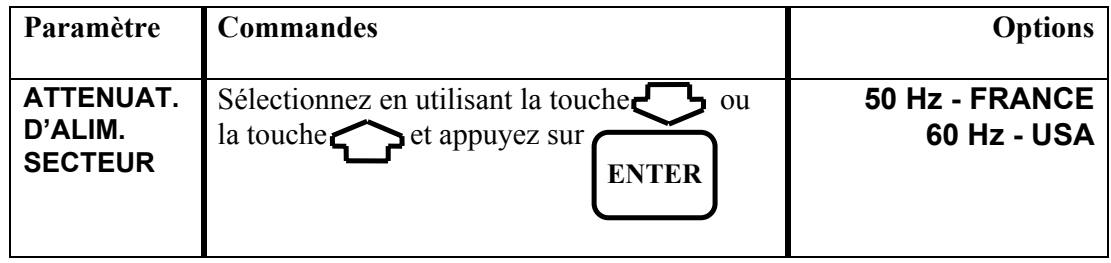

ppm(n) / mg/m $^3$ (n)

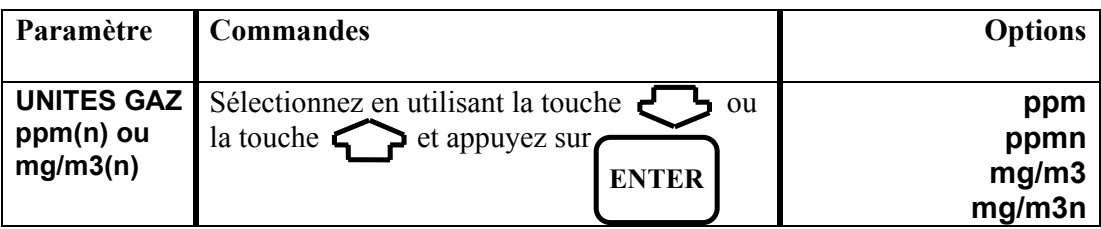

**NOTE :** ppm = parts par million  $mg/m3 =$  milligrammes par mètre cube n dénote que la lecture est normalisée c. à d. par référence à l'oxygène Voir référence oxygène dans l'annexe

Lors de la mise en marche, l'unité se met par défaut sur ppm.

COMPENSATION < > < ARRET>

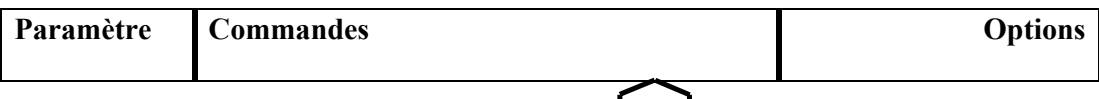

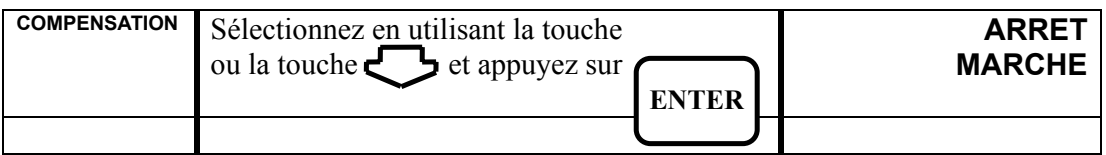

AJUST. TEMPERATURE **CELSIUS** 

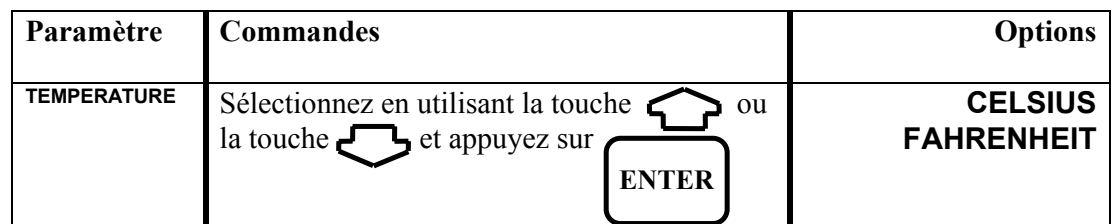

SET PRESSURE ppm

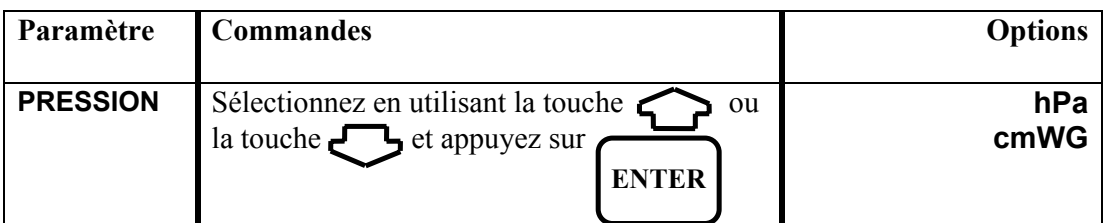

**NOTE :** mbar = millibar cm WG = centimètres de hauteur d'eau

> AJUSTER % O2 DE REF NON

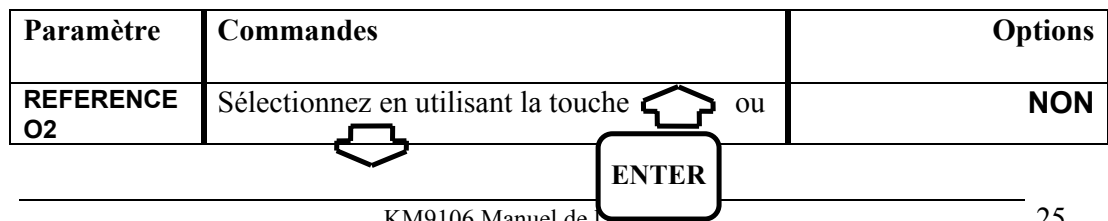

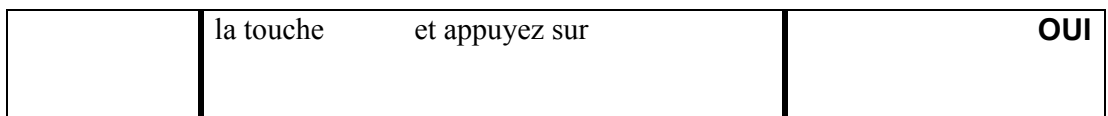

La sélection de OUI vous permet de régler une valeur de référence oxygène différente de celle apparaissant dans les constantes de combustible. Par exemple, 3 % est le réglage des constantes pour le gaz naturel et pour établir une référence de valeur de gaz toxiques par rapport à une valeur différente sélectionnez au moyen de l'écran ciaprès (utilisez la séquence de réglage de chiffres dont le détail est donné dans le réglage de l'heure) :

# AJUSTER % O2 DE REF REF. %O2 . . 03.0

Il est possible que ce paramètre doive faire l'objet d'un réglage si l'autorité locale exige que le relevé gaz soit donné par référence à une certaine valeur d'oxygène. En règle générale, les combustibles gazeux sont normalement mesurés par référence à 3 % d'oxygène.

**NOTE :** Les relevés peuvent se trouver considérablement modifiés si le réglage de la référence oxygène est incorrecte et selon que les unités gaz sont en ppmn ou mg/m3n. Si vous n'êtes pas certain de la valeur de référence, réglez ppm ou mg/m3 comme spécifié ci-dessus.

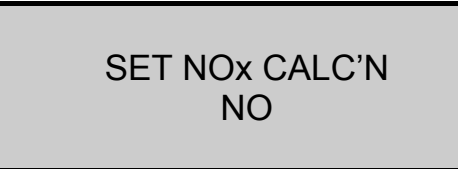

Permet de modifier le calcul de NOx. Sélectionnez OUI pour accéder à la procédure ci-après.

> SET NOx REF. REF %NOx. = 05

Si seul le capteur NO est installé, il n'existe pas de moyen de mesurer le NO2 et une estimation est utilisée dans le calcul de la valeur NOx. Cette valeur NOx est calculée à partir de la formule ci-après :

•  $NOx = NO + (P\% x NO)$ 

dans laquelle P% = REF. %NOx et se trouve réglé par défaut à 5 %.

Si des capteurs NO et NO2 sont tous les deux installés, la formule est la suivante :

•  $NOx = NO + NO2$ 

SET NOx REF NOx = SUM

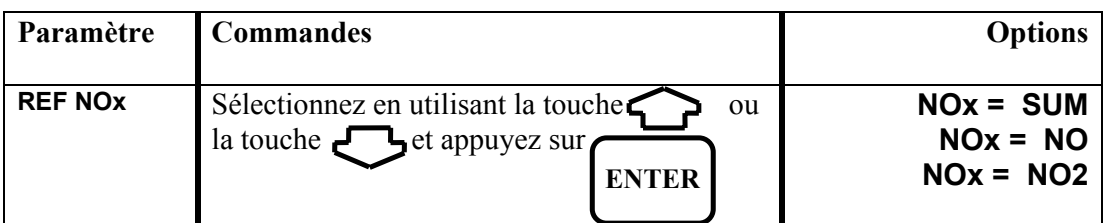

Il existe trois affichages de la valeur NOx lorsque les valeurs sont converties à mg/m3. Certaines autorités locales peuvent exiger un certain mode de calcul. Les options offertes sont les suivantes :

- **NOx = SUM** calcule la valeur mg/m3 individuellement à partir des NO et NO2 et en fait la somme
- **NOx = NO** additionne les valeurs ppm et les convertit à l'équivalent NO
- **NOx = NO2** additionne les valeurs ppm et les convertit à l'équivalent NO2

Lors de la mise en marche, l'unité se met par défaut sur NOx = SUM

## **6.5 Température d'entrée**

Le Quintox utilise par défaut le capteur de température ambiante pour le calcul de la température nette. Si une sonde d'entrée en option est montée, c'est la valeur qui est utilisée pour le calcul.

Une troisième alternative est que l'air d'entrée à la chaudière soit mesuré par la sonde de conduite de fumées.

**NOTE :** La sonde ne doit pas être insérée dans la conduite de fumées jusqu'à ce que la température ENTR.AIR C ait été réglée. Si vous procédez à une modification de réglage de la température d'entrée après avoir effectué un test de combustion, assurez-vous que l'extrémité de la sonde est bien à la température de l'air.

#### **POUR REGLER LA TEMPERATURE D'AIR D'ENTREE**

La sonde de conduite de fumées étant raccordée au connecteur de température fumées,

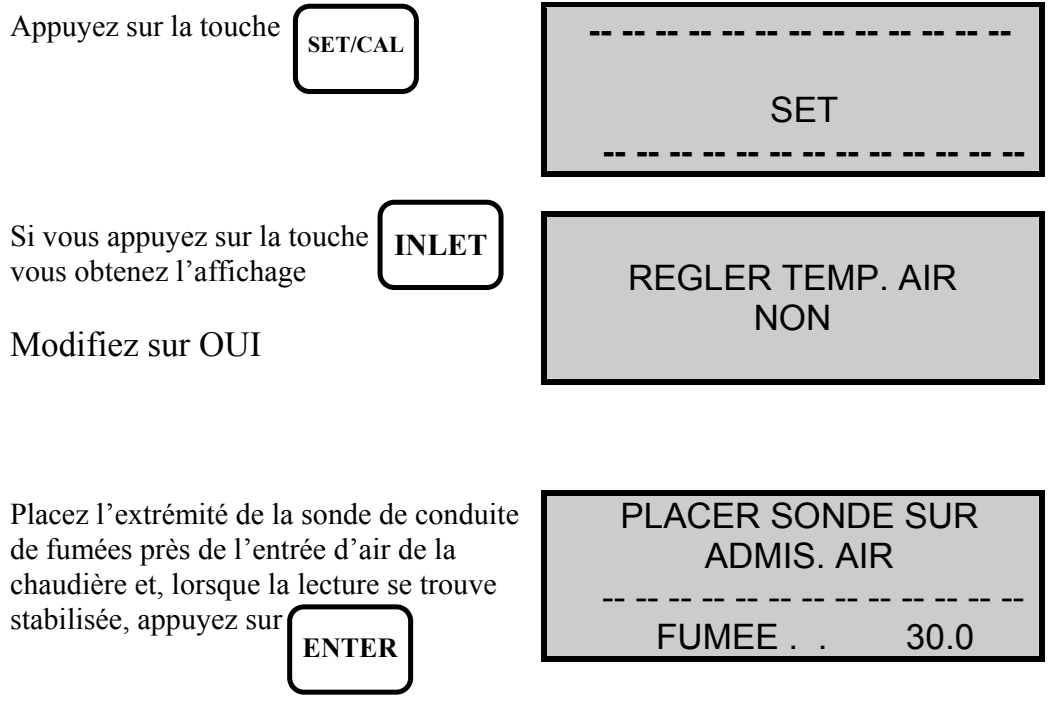

La température mesurée par la sonde de conduite de fumées est alors réglée dans le Quintox.

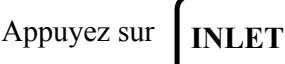

Appuyez sur  $\parallel$  **INLET** pour vérifier le relevé.

# **6.6 Etalonnage oxygène**

Le capteur de mesure d'oxygène peut subir une légère dérive s'il est utilisé pendant des périodes prolongées et il peut s'avérer nécessaire de le réétalonner pour assurer un maximum de précision.

#### **POUR REETALONNER LE CAPTEUR D'OXYGENE**

La sonde de conduite de fumées faisant une prise d'échantillon d'air frais et la lecture de température de carneau donnant moins de 50° C, ou encore avec la connexion de température déconnectée de l'appareil

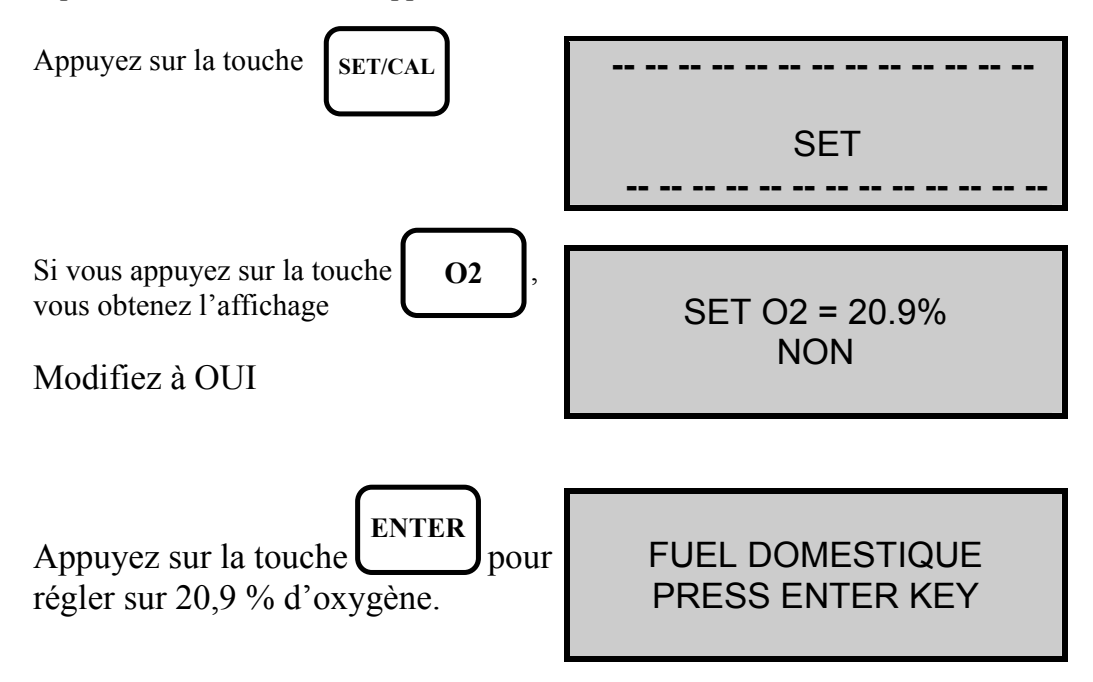

## **6.7 Mise à zéro du capteur de gaz toxiques**

Les capteurs de CO et d'autres gaz toxiques en option peuvent être remis à zéro s'ils ont subi une dérive. Ceci peut se produire si le capteur est amené à de très hautes températures pendant des périodes prolongées ou s'il dépasse sa plage de mesures.

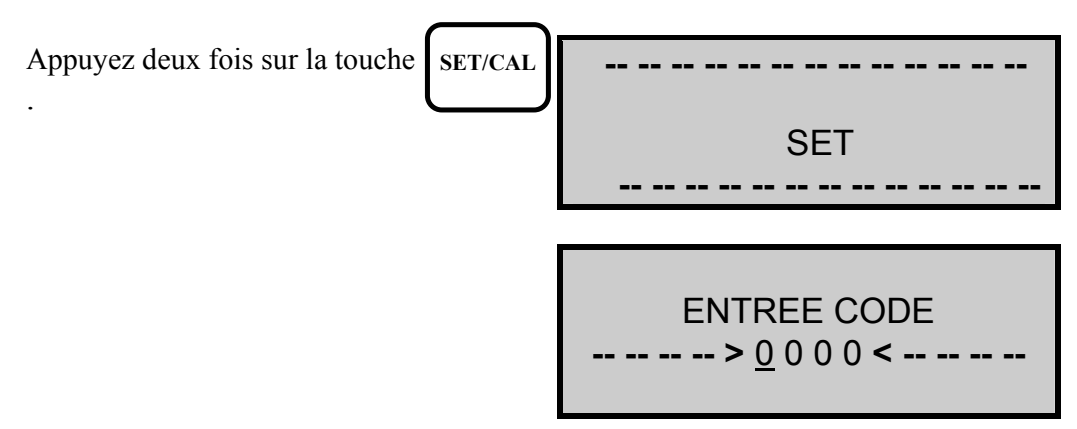

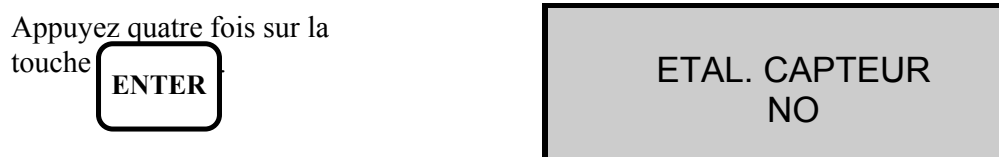

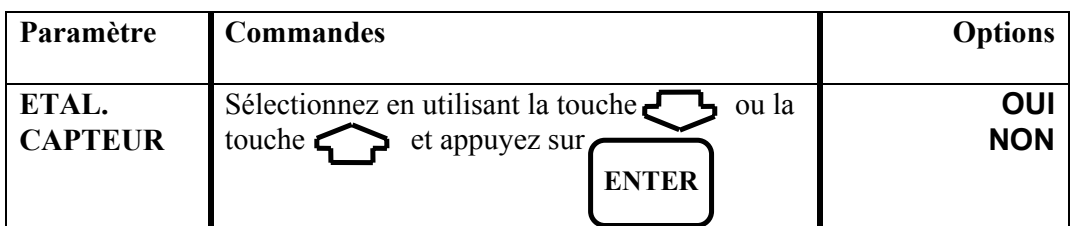

Sélectionnez OUI

AJUSTER ZERO ? NON

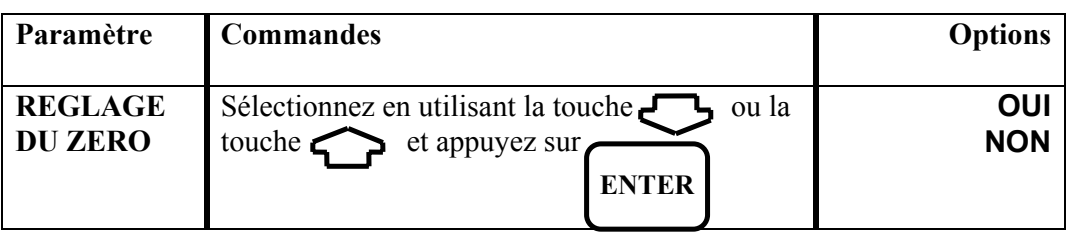

Sélectionnez OUI

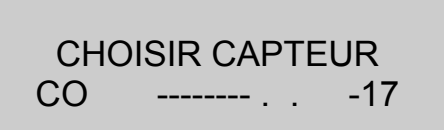

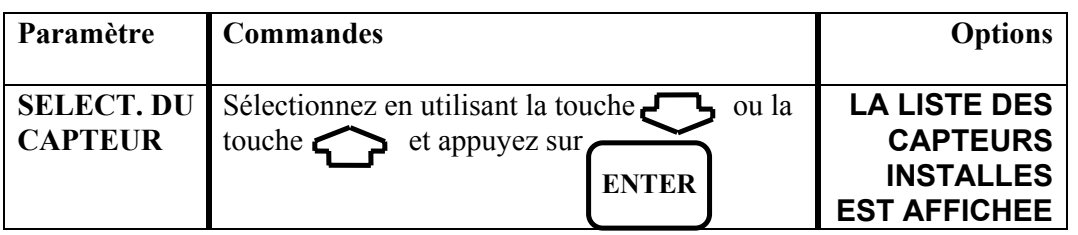

Dans l'exemple ci-dessus, le capteur CO a été sélectionné. La pompe est maintenant en marche si elle avait été arrêtée, ceci dans le but d'aspirer de l'**air frais** dans l'appareil pour permettre la mise à zéro des capteurs.

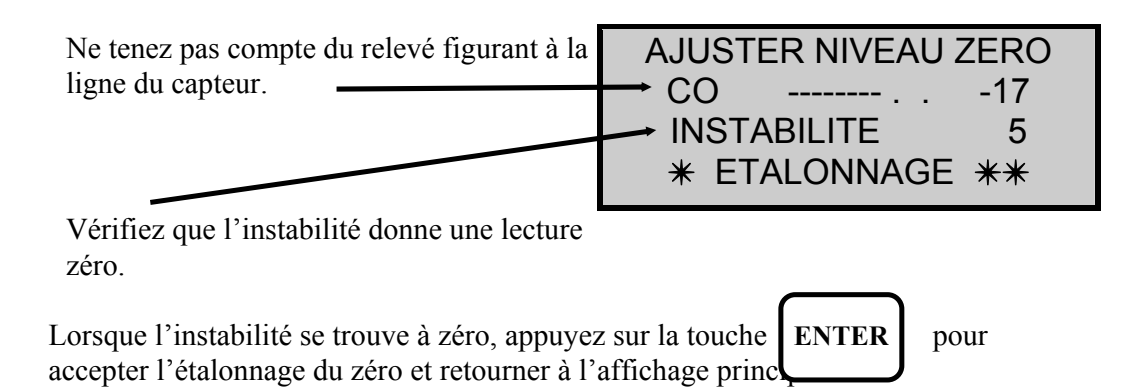

Si l'instabilité ne vient pas au zéro, l'instrument affiche **ERREUR.** Prenez contact avec Kane International ou le concessionnaire autorisé pour des informations supplémentaires.

# **6.8 Alarme CO**

Il est possible de régler un point sur la plage de mesures du capteur où sera donnée une alarme et qui avertira l'utilisateur de l'existence d'un niveau dangereux de monoxyde de carbone. Le niveau par défaut est réglé sur 400 ppm. Ce paramètre doit être modifié lorsqu'il existe une limite locale concernant le niveau de CO qui ne doit pas être émis par une chaudière.

#### **POUR REGLER LE NIVEAU D'ALARME DU CO**

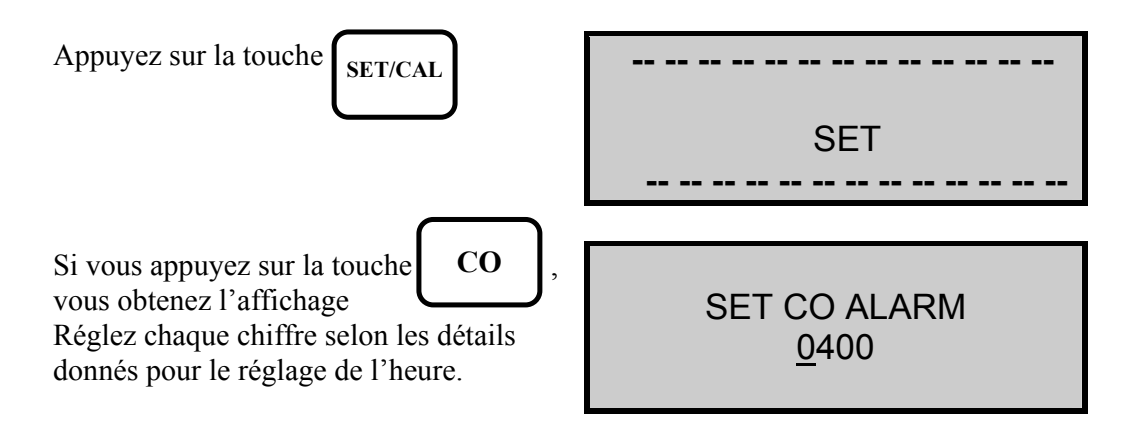

Lorsque le niveau de CO dépasse la valeur réglée, on obtient l'affichage d'écran ciaprès toutes les dix secondes. Ceci continue à se produire jusqu'à ce que le niveau de CO descende en dessous du réglage de point d'alarme.

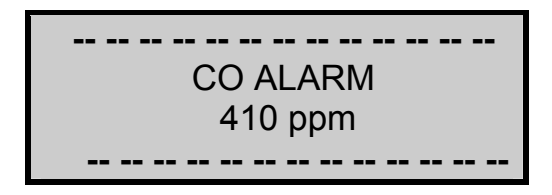

# **7. EDITIONS IMPRIMEES DES INFORMATIONS**

Lorsque vous vous trouvez dans l'un des principaux écrans d'affichage, il vous est possible d'obtenir une édition imprimée en appuyant sur la touche

**PRINT**

L'affichage donne l'image de l'édition qui s'imprime au fur et à mesure du déroulement de l'opération :

**\* \* \* IMPRESSION \* \* \* -- -- -- -- -- -- -- -- -- -- -- -- -- \* \* KANE-MAY \* \* -- -- -- -- -- -- -- -- -- -- -- -- --**

## **Edition imprimée standard**

L'impression standard est illustrée cidessous :

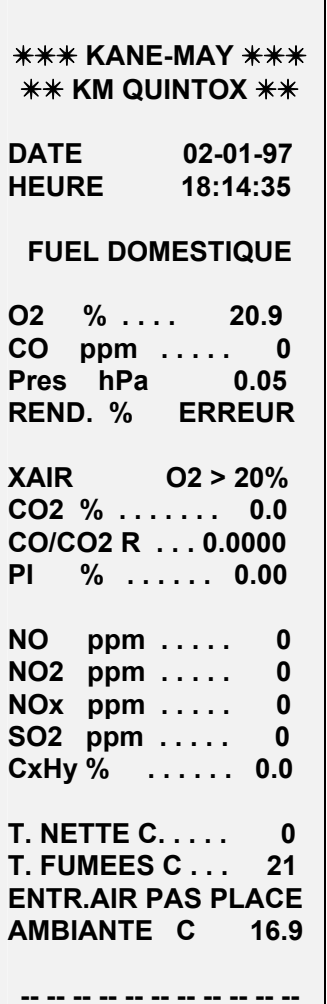

**-- -- -- -- -- -- -- -- -- -- --**
La partie restante de la présente section explique ce qui suit :

#### **Réglage des éditions d'impression ou des inscriptions au journal de bord à des intervalles prédéterminés**

Permet d'imprimer de manière automatique les informations, ou de les inscrire au journal de bord, à des intervalles de temps déterminés (de 10 secondes à 90 minutes). Il y a lieu de prendre des précautions en fixant l'intervalle de temps ; une édition imprimée standard de Quintox nécessite environ 30 secondes pour effectuer l'impression, il est recommandé de régler l'intervalle à 2 minutes ou plus pour obtenir une édition imprimée. Mettez l'imprimante sur arrêt si un intervalle de moins de 2 minutes a été réglé. Si l'on règle un intervalle de plus de 5 minutes, le Quintox ARRETE la pompe immédiatement après l'impression et la remet en MARCHE, 3 minutes avant l'impression suivante.

#### **Désactivation de l'imprimante Quintox**

Si l'on ne souhaite obtenir que des informations inscrites au journal de bord sans édition imprimée, on peut mettre l'imprimante Quintox intégrée sur ARRET.

#### **Modification de l'en-tête des éditions d'impression**

Vous pouvez personnaliser l'en-tête des éditions imprimées pour y inscrire le nom de votre société et son numéro de téléphone. Deux lignes de 16 caractères sont disponibles.

#### **Modification du format de l'édition imprimée**

Le détail de l'impression standard est donné à la page précédente. Vous pouvez modifier l'édition imprimée selon vos besoins en sélectionnant des lignes dans la liste figurant plus loin dans cette section.

#### **7.1 Modification des paramètres d'éditions imprimées**

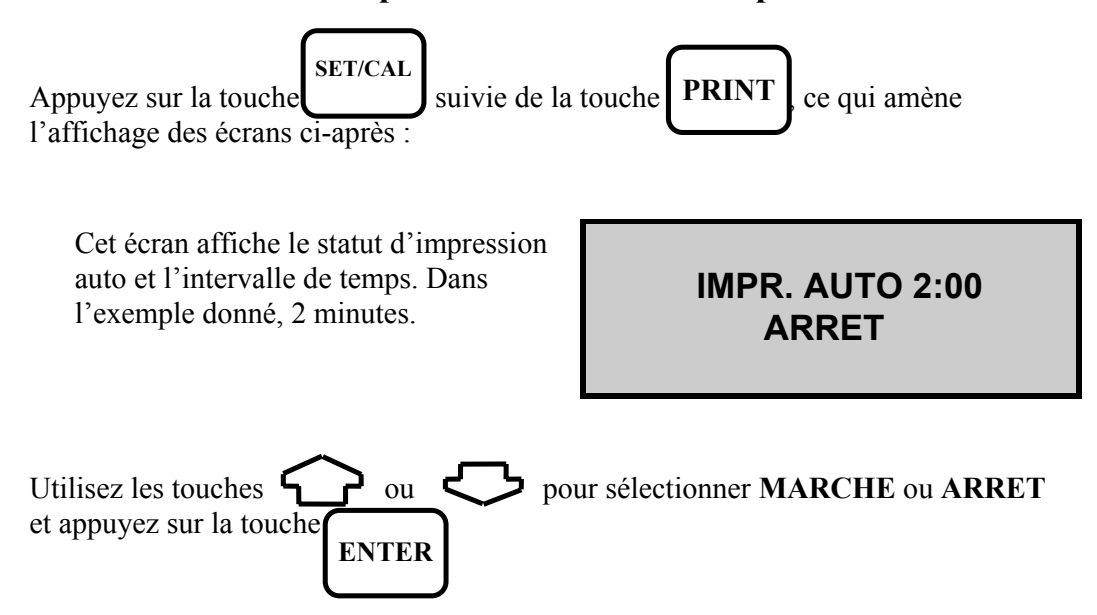

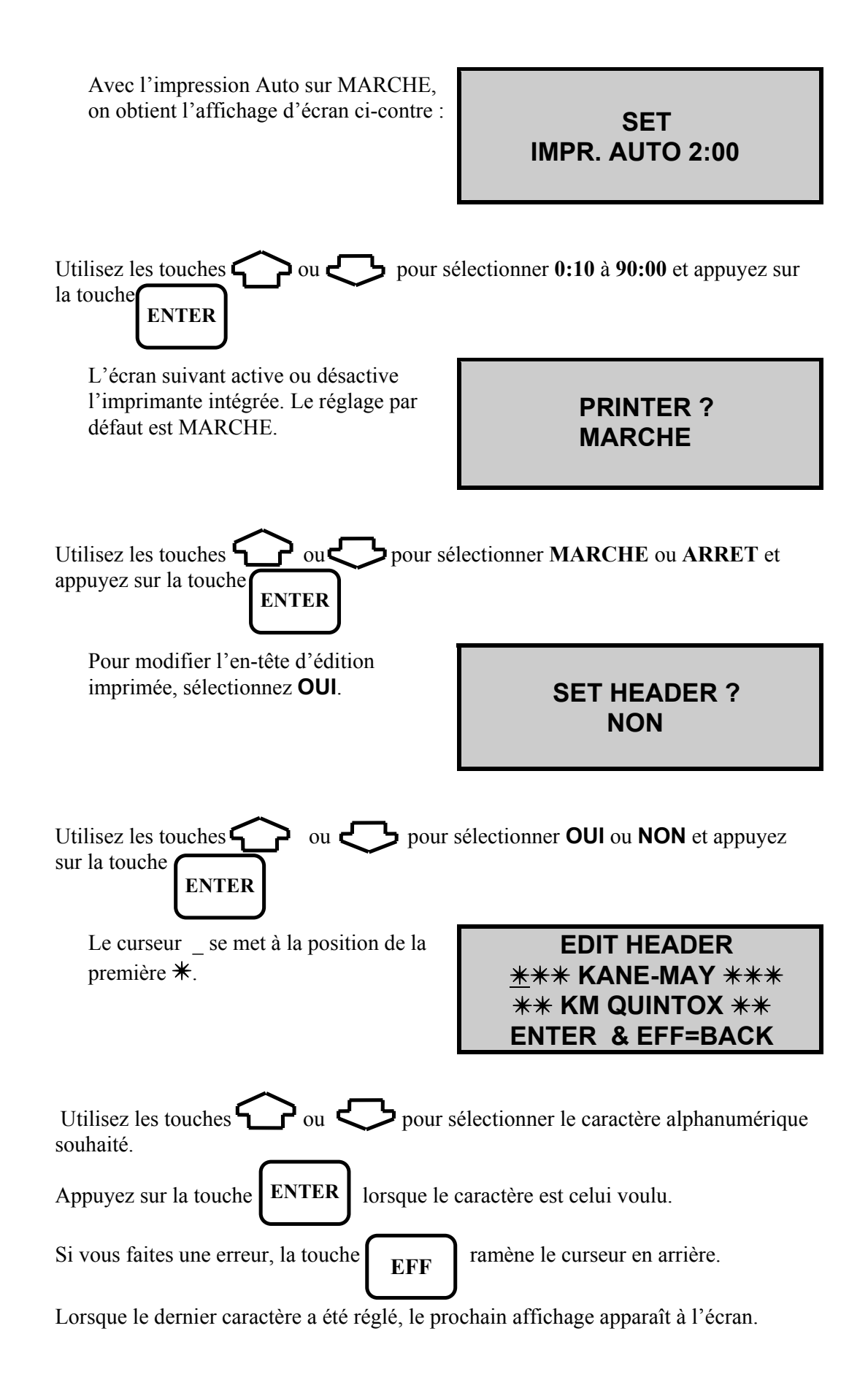

La saisie de NON sélectionne l'édition imprimée standard dont le détail a été donné plus haut dans cette section. Le principe général à suivre pour la

sélection d'une édition imprimée usager est donné ci-après.

# **7.2 Editions imprimées spécifiées par l'usager**

**Principe général :** une édition imprimée usager dispose d'un maximum de 40 lignes. Le contenu de chaque ligne peut être défini par l'usager à partir de la liste maîtresse de paramètres figurant plus loin dans la présente section. L'édition imprimée standard avec numéros de lignes et numéros de paramètres figure plus loin dans cette section à titre d'exemple. Pour définir une édition imprimée, il vous faut allouer un numéro de paramètre à chaque ligne. L'impression doit se terminer par une ligne de signes #.

Sélectionnez OUI pour configurer votre édition imprimée. **CHANGER IMPRESSION ?** 

# **OUI**

**CHANGER IMPRESSION ? NON** 

 **ENTRER LIGNE . . . . . ? NON**

Si vous avez précédemment configuré une impression, sélectionnez **NON** . La sélection de **OUI** vous permet de modifier la première ligne d'impression.

> **ENTRER LIGNE . . . . 1**  7 7 **KANE MAY** 7 7

Utilisez les touches  $\sum$  ou  $\sum$  pour sélectionner la ligne voulue et appuyez sur la tou **ENTER**

Dans cet exemple, l'heure a été

sélectionnée pour la première ligne. **ENTRER LIGNE....** 1 **HEURE 10:32:36** Répétez le processus pour la seconde ligne et ainsi de suite.<br>**ENTRER LIGNE . . . . 2** 

**O2 % . . . . . . . 11.2** 

Achevez l'impression par une ligne de #. **ENTRER LIGNE . . . . 3** 

**# # # # # # # # # # # # #** 

L'exemple ci-dessus met à jour dans l'impression les relevés de l'heure et d'oxygène toutes les deux minutes.

Pour arrêter l'impression Auto ou l'inscription au journal de bord du Quintox, sélectionnez impression Auto **ARRET** ci-dessus et retournez aux affichages principaux.

## **7.2.1 Impression standard - options de paramètres utilisées** :

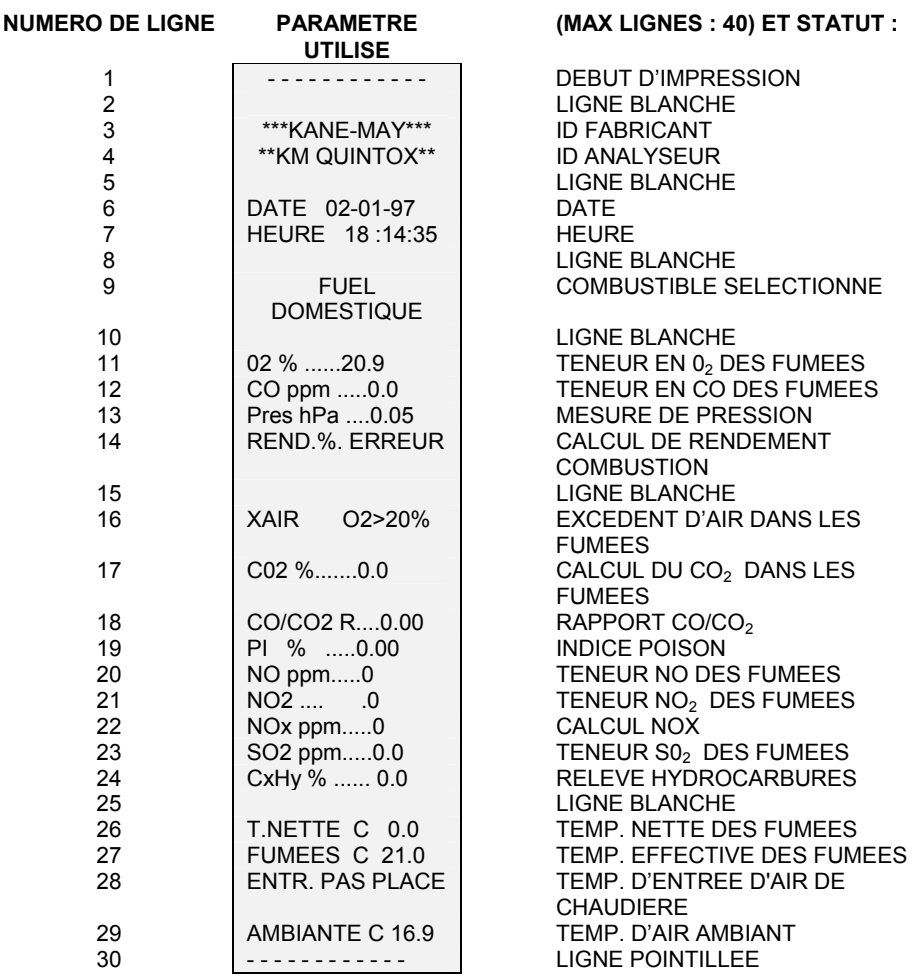

Tous les paramètres ne sont pas utilisés. Voir la liste maîtresse figurant à la page suivante si d'autres paramètres sont requis.

# **7.2.2 Liste maîtresse des paramètres imprimés**

La liste ci-après est une liste maîtresse des paramètres imprimés. Des détails concernant les variables mesurées et calculées figurent en annexe.

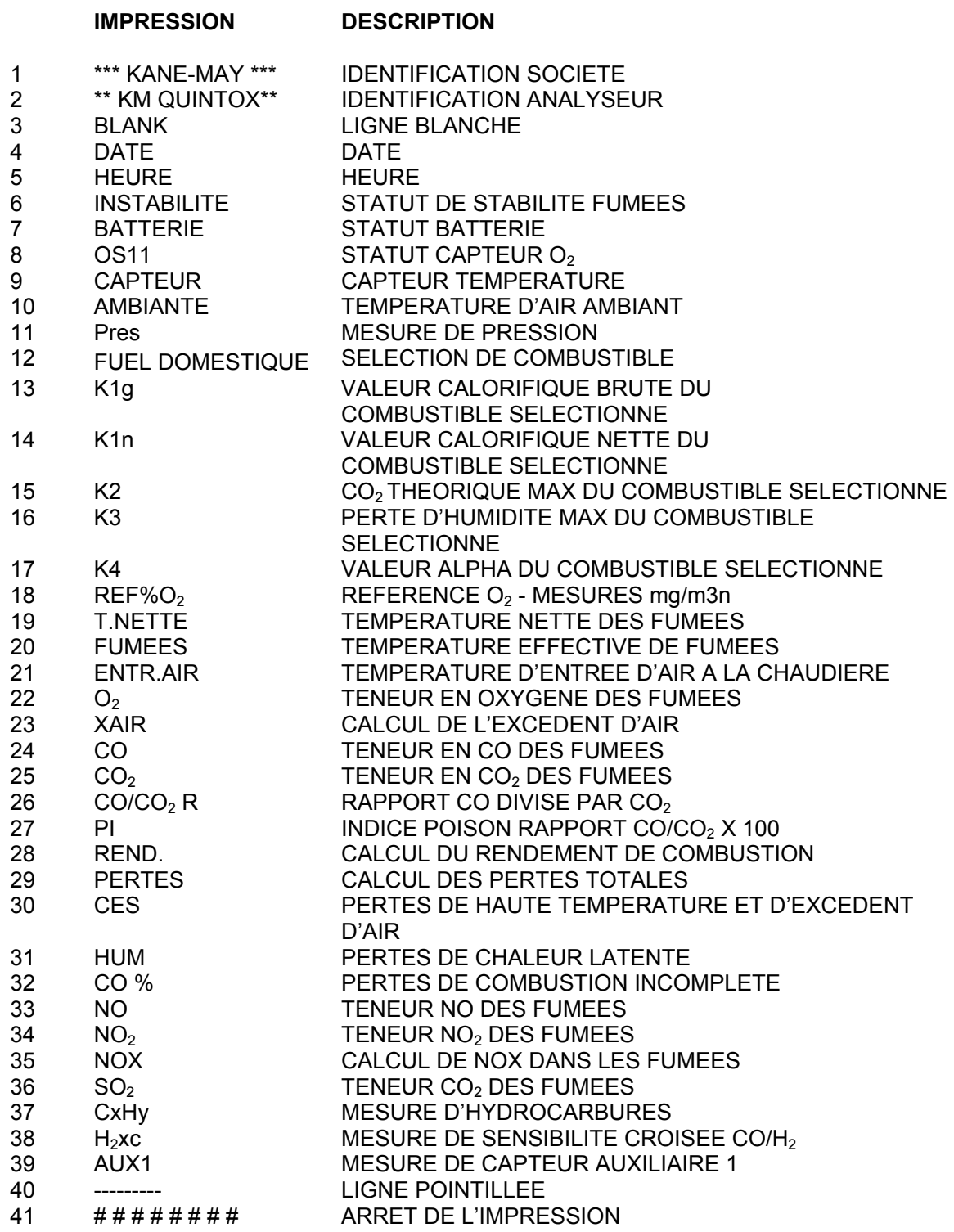

## **8. JOURNAL DE BORD QUINTOX ET TELECHARGEMENT SUR PC**

# **8.1 Généralités**

# **8.1.1 Description**

Les données sont envoyées au combiné tenu à la main par l'intermédiaire du conducteur de connexion et peuvent, si nécessaire, être enregistrées. Toutes les informations enregistrées peuvent être affichées au combiné, téléchargées vers un ordinateur ou faire l'objet d'une sortie sur imprimante.

Le combiné tenu en main peut enregistrer un maximum de 1926 pages (sortie Quintox standard). Les informations sont enregistrées chaque fois que la touche

**PRINT**

est enfoncée manuellement ou lorsqu'une impression auto à intervalles fixes a été programmée.

Le numéro d'emplacement où les données se trouvent enregistrées est affiché, ce qui permet de l'enregistrer sur tout document papier, par exemple, feuille de tâches.

# **8.1.2 Commutation sur marche des inscriptions au journal de bord**

L'enregistrement au journal de bord peut être utilisé soit raccordé au Quintox, soit en tant qu'unité indépendante (des piles sont nécessaires si l'appareil n'est pas connecté). Pour activer l'enregistrement, utilisez la commutation  $\bigcap_{\alpha}$  et l'affichage ci-**ON** 

après apparaît, suivi de l'écran de MENU.

 $*$  \* KANE MAY  $*$  \* TEL +44 (0) 1707 375550 FAX +44 (0) 1707 393277

**OFF**

 $*$   $*$  SELECT FUNCTION  $*$   $*$ **1. LOGGER CONTROL** 2 . . QUINTOX CONTROL

#### **MENU DU JOURNAL DE BORD**

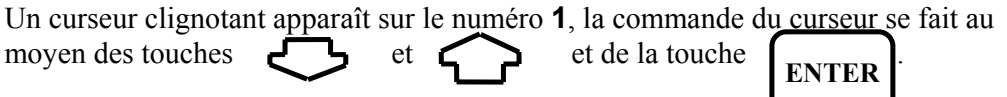

Déplacez le curseur à la fonction désirée et appuyez sur enter pour sélectionner.

**A tout moment, pour retourner au MENU, appuyez simultanément sur les**  touches et

# **8.1.3 Enregistrement des données**

L'enregistrement des données se fait alors que le combiné fonctionne en mode **2. QUINTOX CONTROL** et, soit en appuyant sur la touche , **PRINT**

soit en programmant l'impression auto. Les informations sont alors saisies par le journal de bord et enregistrées. L'affichage donne l'écran ci-après pour confirmer que l'information a été correctement enregistrée.

DATA LOGGED 0123

Dans l'affichage illustré ci-dessus, les données ont été enregistrées à l'emplacement 123. Notez ce renseignement sur tout document papier que vous utilisez dans le cadre de cette tâche de manière à ce que l'information puisse être reprise par la suite.

## **8.2 Piles**

Le combiné tenu en main pour l'enregistrement du journal de bord peut soit être alimenté à partir du Quintox par l'intermédiaire du conducteur de connexion, soit par ses propres piles. Les piles sont insérées par l'arrière du combiné en ouvrant le couvercle arrière.

**CONSEIL :** Il est recommandé qu'à tout moment des piles soient utilisées pour assurer qu'aucune donnée ne soit perdue ou corrompue.

Quatre piles alcaline «LR 6›› peuvent être utilisées ou un équivalent Nicad rechargeable. Si des piles Nicad sont utilisées, elles peuvent être rechargées en connectant le rechargeur de pile Quintox dans le côté du combiné. Le temps de recharge type est de 12 heures.

Prenez soin d'insérer correctement les piles. L'indication de polarité est donnée dans le logement des piles.

#### **8.3 Commande de contrôle d'enregistrement**

Cette fonction permet d'accéder à toutes les informations enregistrées dans le combiné ; les données peuvent être effacées, visionnées à l'écran ou sorties vers une imprimante ou un PC. Le journal de bord enregistre chaque page d'informations du Quintox et lui attribue un numéro d'enregistrement unique ; au fur et à mesure que des enregistrements supplémentaires sont envoyés au combiné, le numéro d'enregistrement est incrémenté de 1 jusqu'à ce que le maximum de 1926 pages soit atteint. Lorsque la mémoire est pleine, les données CESSENT d'être enregistrées.

Pour sélectionner **1. LOGGER CONTROL** mettre le curseur sur 1 dans le MENU en se servant des touches  $\sum$  et  $\sum$  et en appuyant sur  $\sum_{\text{ENTER}}$ Le premier écran règle l'option de langue.

# CHOISIR LANGUE **ENGLISH**

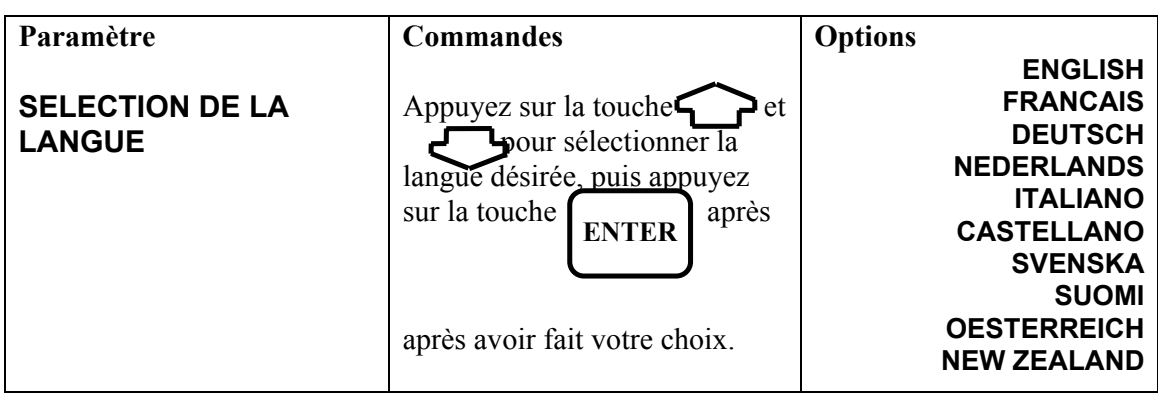

CLEAR MEMORY NON

Effacer la mémoire vous permet d'effacer toutes les informations enregistrées avant de procéder à UN enregistrement au cours d'essais. Cette opération remet le numéro d'enregistrement à **0001** faisant que le premier nouvel enregistrement reçoit ce numéro.

Sélectionnez **OUI** ou **NON** en utilisant la touche  $\left\{ \begin{array}{c} \begin{array}{c} \begin{array}{c} \end{array} \\ \end{array} \right\}$  et en appuyant sur  $\sim$ , un affichage d'avertissement apparaît et il vous est demandé de confirmer que vous souhaitez effacer toutes les données enregistrées ! **ENTER**

> CONFIRM DELETION **OUI**

Sélectionnez **OUI** ou **NON** en utilisant la touche  $\sum$  et  $\sum$  et en appuyant sur .

> LOG DATA ? NON

**SAISIR OUI** pour donner instruction d'enregistrer les données en mémoire et **NON** pour désactiver la fonction d'enregistrement.

**ENTER**

Télécharger la mémoire vous permet d'envoyer les informations enregistrées vers un PC. La sortie se fait selon votre format propre et exige un programme spécial pour l'extraction des données. Prenez contact avec Kane International ou un concessionnaire pour les informations concernant la gamme de logiciels « Fireworks ».

La sélection de **OUI** règle le combiné en mode **READY (prêt)**, ce qui permet au logiciel PC d'avoir accès aux données enregistrées.

**READY** 

Lorsque le PC a extrait les données du combiné, le dispositif d'enregistrement du journal de bord retourne au menu **ENREGISTREMENT**.

**ATTENTION !** Le dispositif d'enregistrement reste en mode **READY** jusqu'à ce que toutes les données aient été extraites du combiné. N'activez pas ce mode à moins de procéder à un téléchargement des données, sinon il vous faudra mettre le combiné sur **ARRET**.

> DISPLAY MEMORY NON

Afficher la mémoire vous permet de visionner à l'affichage du combiné les informations enregistrées.

Sélectionnez OUI pour accéder à l'écran ci-contre.

DISPLAY MEMORY SELECT 0000 TO 0123 0000

**SAISISSEZ** l'emplacement d'enregistrement approprié pour afficher la mémoire **A PARTIR DE**. La saisie des chiffres est expliquée en détail à la section 6.

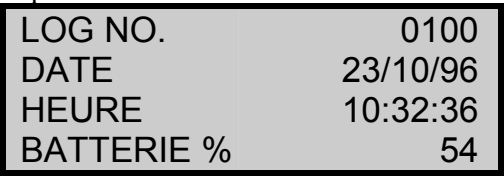

Pour vous déplacer dans les données, utilisez les touches  $\bigcirc$  et  $\bigcirc$  . Notez que l'enregistrement débute par le numéro d'enregistrement qui est suivi des données Quintox. Notez également que si vous vous placez en haut d'un enregistrement, la touche vous amène en haut de l'enregistrement précédent, c'est-à-dire

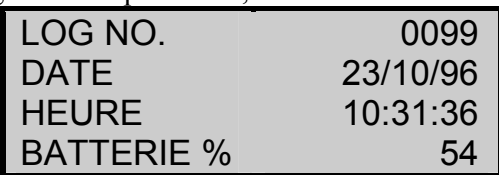

La touche  $\Box$  peut vous déplacer dans cet enregistrement particulier en passant à la fois d'une ligne à une autre.

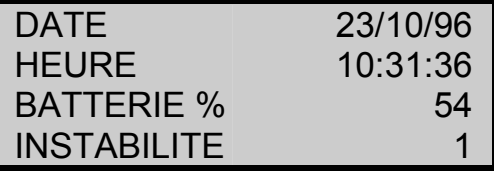

Pour quitter la fonction Affichage mémoire, appuyez à la fois sur la touche et la touche , puis retournez à **L'AFFICHAGE D'ENREGISTREMENT**.

# **8.4 Téléchargement des informations**

Les données peuvent être soit téléchargées à partir du combiné, soit enregistrées en temps réel directement dans un PC. Pour extraire les données du combiné, prenez contact avec Kane International concernant les informations relatives à la gamme de logiciels FIREWORKS. Ces logiciels permettent aux informations d'être extraites du combiné ainsi que de reprendre des informations sur le PC.

Le logiciel FIREWORKS comprend en outre les fonctions suivantes :

- établissement de graphiques et impression de données enregistrées et relevés en temps réel
- affichage des informations par baigraph et affichages de type LED de grande dimension
- compilation de rapports de réglages et de rapports d'émissions
- vues des données enregistrées en format tableau
- exportation de fichiers vers un format tableur
- possibilité d'utiliser le PC en tant que combiné virtuel et de commander le Quintox.

Les données enregistrées ne peuvent être extraites du combiné sans le logiciel FIREWORKS. Les informations peuvent être reçues par le moyen du RS232 sur le Quintox. Un câble série RS232 standard est nécessaire pour raccorder le port RS232 du Quintox au port série du PC. Prenez contact avec votre fournisseur d'ordinateur ou avec Kane International pour obtenir le câble nécessaire. Des conducteurs sont fournis avec le logiciel FIREWORKS.

# **8.4.1 Réglage de votre PC**

Un logiciel de communication standard peut recevoir les données à partir du Quintox. Le logiciel Windows Terminal convient. Le protocole de communication doit être réglé comme suit :

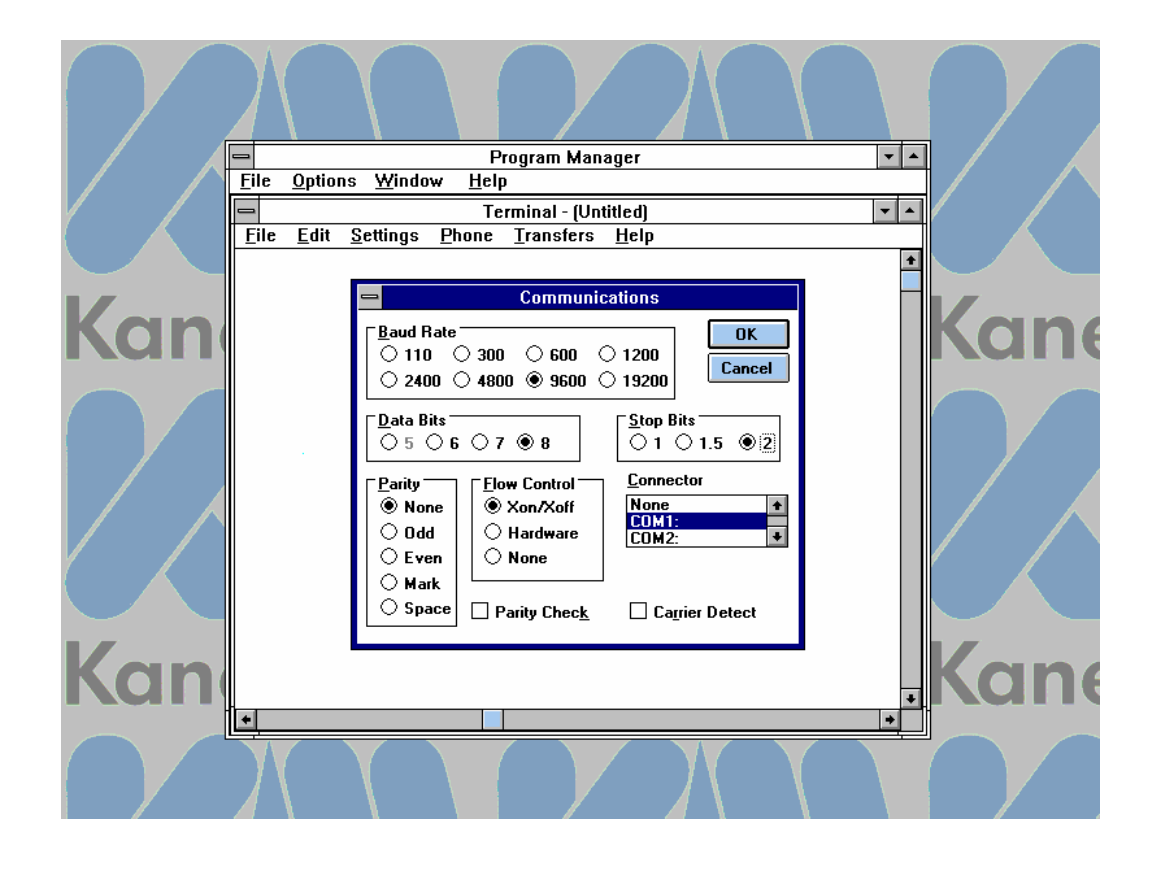

## **8.4.2 Saisie de données à partir du Quintox**

Pour saisir des données directement à partir du Quintox vers un PC, le port RS232 du Quintox doit être raccordé au port série de votre PC. Raccordez le Quintox au PC en utilisant un câble de raccordement RS232 standard ou un câble IBM/A, si votre port série est du type D à 9 broches.

La RS232 peut sortir les données selon deux formats : variable avec virgule de séparation (CSV = Comma Separated Variable) ou binaire (pour l'enregistrement au journal de bord).

Le réglage standard par défaut est le format binaire et se trouve réglé à chaque occasion où l'appareil est mis sur arrêt, puis remis sur marche. Pour commuter entre les deux formats de sortie, appuyez sur la touche **SET/CAL** suivie

 $de$  la touche **AUX**  **ENTER**

L'instrument émet un bip et change le format de sortie. Répétez la séquence de touches pour revenir au réglage d'origine.

Le format de sortie CSV est le suivant :

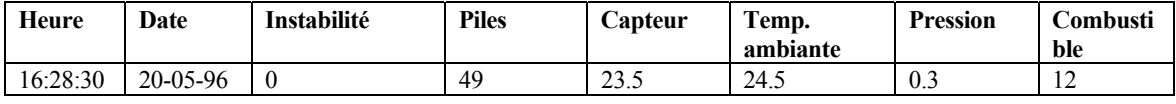

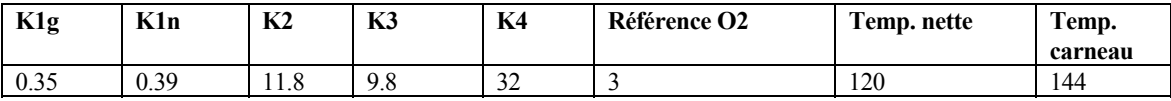

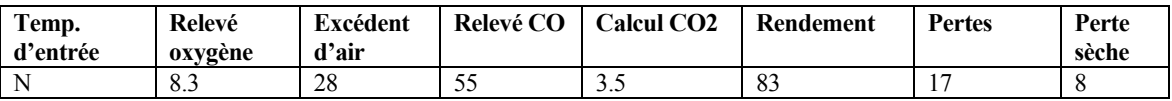

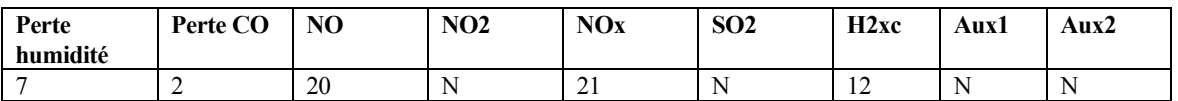

A titre d'exemple la sortie se présente comme ci-après :

16:28:30, 20-05-96, 0, 49, 23.5, 24.5, 0.3, 12, 0.35, 00.39, 11.8, 9.8, 32, 3, 120, 144, N, 8.3, 28, 55, 3.5, 83, 17, 8, 7, 2, 20, N, 21, N, 212, N, N

Dans le cas où aucun chiffre n'apparaît, l'interprétation des LEDs est la suivante :

 $N =$  pas installé

 $F =$ erreur

O = dépassement de la gamme de mesure (c.-à-d. relevé oxygène 20,9 % rendant impossible de calcul de l'excédent d'air)

## **8.4.3 Téléchargement des données enregistrées**

Le logiciel FIREWORKS permet de télécharger les données à partir du combiné tenu en main. La présente section est donnée pour expliquer comment régler le combiné en mode prêt à transmettre des données.

En se servant du conducteur RE5PC fourni avec le logiciel FIREWORKS, raccordez le connecteur D à 15 broches au combiné et le conducteur D à 9 broches à votre port série sur le PC. La plupart des PC ont un port série D à 9 broches ; si le vôtre est équipé d'un port à 25 broches, prenez contact avec le fournisseur de votre ordinateur pour obtenir un convertisseur.

Réglez l'enregistrement du journal de bord sur **DOWNLOAD** et assurez-vous qu'il est en mode **READY**.

**NOTE :** vous aurez besoin de piles pour faire fonctionner l'enregistreur de données et télécharger les données.

# **9. VERIFICATIONS EN MODE CONTINU**

Le Quintox est conçu principalement en tant qu'analyseur portable de vérification des émissions. L'appareil peut cependant être utilisé pendant des périodes plus longues si le gaz reçoit un traitement approprié avant d'être alimenté à l'analyseur.

Le principal problème qui se présente dans le cas de vérifications en mode continu est l'accumulation d'eau dans le piège d'eau. Deux méthodes sont possibles pour évacuer l'eau. Les deux se présentent sous la forme d'options offertes en supplément :

• piège d'eau avec vidange par pompe et capteur de niveau d'eau intégré. Ce dispositif se raccorde au moyen de connecteurs RS232 et évacue automatiquement l'eau si le niveau s'élève de manière excessive dans le piège. Les éléments électroniques du piège à eau auront également pour effet d'interrompre le pompage de gaz du Quintox si le niveau d'eau ne vient pas à baisser.

Unité de conditionnement de gaz avec conduite réchauffée et chambre réfrigérée : ce dispositif est celui qui doit être utilisé lorsque des lectures précises de NO2 et de SO2 sont nécessaires. Un solénoïde de purge principale doit également être monté sur le Quintox pour effectuer des mesures de vérification au cours de périodes prolongées. Cet accessoire a pour but d'alimenter de l'air frais au capteur, de manière à éviter qu'il ne s'assèche. Se reporter à l'entête Utilisation Recommandée à la section suivante.

## **10. Purge principale**

La fonction de purge principale du Quintox est' utilisée lorsqu'il est nécessaire de procéder à des prises d'échantillons prolongees des fumées. Elle doit être utilisée avec l'unité de conditionnement de gaz KM9108 ou conjointement avec tout autre dispositif d'élimination de l'eau.

Si des gaz secs sont alimentés au Quintox pendant des périodes prolongées, les cellules viendront à s'assécher et cesseront de fonctionner. Le fait d'alimenter périodiquement de l'air ambiant frais aux capteurs évite ou réduit l'effet de sèche et prolonge la vie du capteur. Dans le cas idéal, l'air frais doit être à 50 % d'humidité relative mais, dans certains cas, ceci peut s'avérer impossible.

La purge principale insère dans le circuit de gaz une soupape à solénoïde située après le raccordement du piège à eau au Quintox. La purge étant sur Arrêt, l'instrument aspire du gaz par la sonde et la conduite de fumées et, lorsque la purge est sur Marche, le solénoïde se trouve activé et l'instrument aspire de l'air frais dans son propre boîtier. Le solénoïde peut être commuté manuellement ou au moyen d'un dispositif de temporisation.

#### **Fonctionnement manuel**

Cette fonction permet à l'usager de commuter manuellement le solénoïde sur MARCHE ou ARRET en appuyant sur une séquence de touches. L'opération peut s'effectuer à tout moment pendant le fonctionnement du Quintox, mais reste sans effet dans le cas d'un fonctionnement temporisé.

Fonctionnement de la commutation MARCHE/ARRET

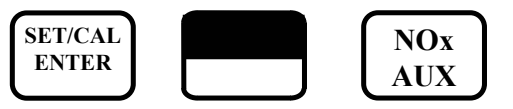

#### **Fonctionnement avec temporisation**

Nécessite de la part de l'usager les réglages ci-après :

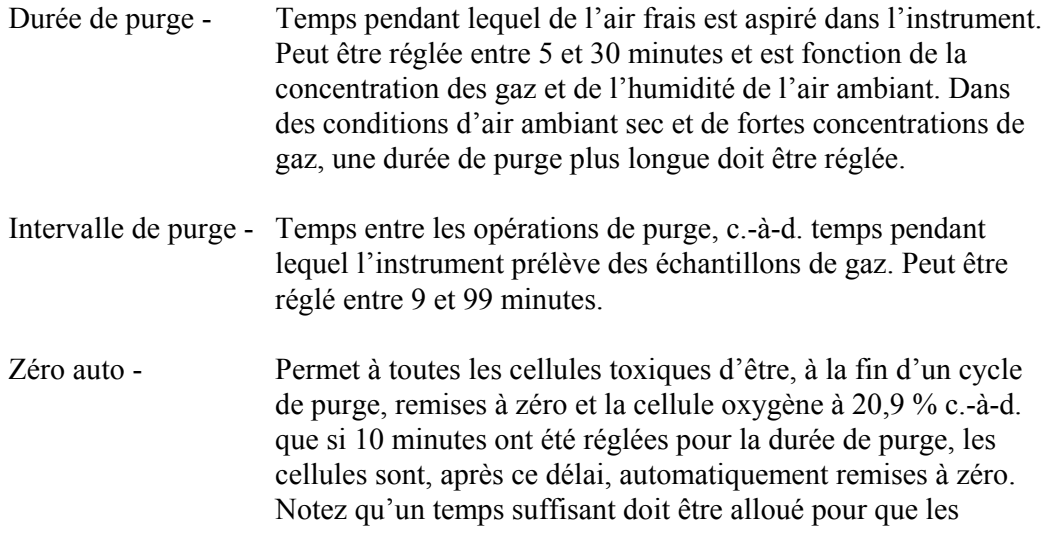

cellules se remettent à zéro. Si les concentrations de gaz sont élevées, une durée de purge suffisamment longue doit être réglée.

**NOTE :** si l'analyseur est placé à un endroit où les niveaux de gaz dans l'air sont plus élevés que les conditions d'air ambiant frais, le zéro auto ne doit pas être utilisé.

Pour avoir accès à la purge temporisée, saisissez ce qui suit :

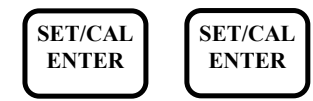

Saisissez le code 0000 lorsque l'affichage ci-après apparaît :

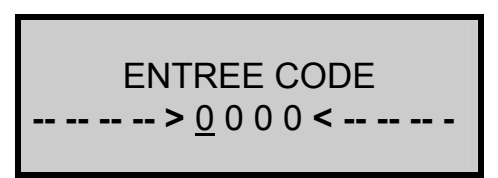

Les écrans ci-après s'affichent, saisissez NON dans chacun d'eux :

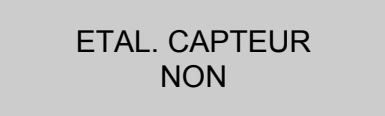

IMPR. MEMOIRE ? NON

La séquence de purge peut alors débuter. En utilisant les touches fléchées, sélectionnez OUI pour CONFIGURER PURGE et appuyez sur la touche

**ENTER**

CONFIGURER PURGE ? OUI

Saisissez la durée de purge, puis de même façon l'intervalle de purge en changeant chaque caractère. Notez que la ligne sous le zéro indique le chiffre à changer. Appuyez sur ENTER après avoir obtenu le chiffre correct. Si un temps inférieur au minimum ou supérieur au maximum est choisi, ce sont les valeurs maximum et minimum qui se trouvent réglées par défaut.

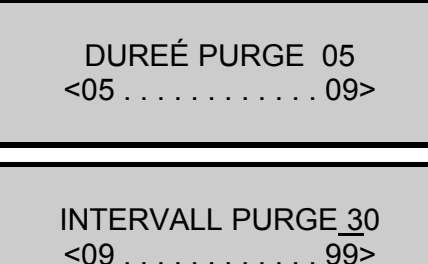

Réglez sur OUI ou NON selon que le zéro auto est requis ou non.

Notez pendant le fonctionnement de purge manuel ou temporisé que l'écran ci-après sera affiché pendant environ 1 seconde toutes les 3 secondes.

> -------------------------------------------- PURGE MARCHE

> --------------------------------------------

#### **Fonctionnement recommandé**

Chaque situation de vérification s'avère différente et le jugement de l'usager doit, dans une certaine mesure, intervenir. Les directives de base ci-après sont à suivre :

- Temps maximum sans purge, 4 heures, suivi de 40 minutes de purge
- pour une surveillance allant jusqu'à 12 heures par jour, la purge doit s'effectuer pendant 10 minutes au cours de chaque heure
- pour une surveillance atteignant et dépassant 24 heures par jour, la purge doit s'effectuer pendant 10 minutes au cours de chaque demi-heure. Ceci pourrait se faire selon une séquence de 5 minutes de purge, suivie de 10 minutes de prise d'échantillon.

#### **Dépassement de gamme de mesure de capteur**

La purge principale fonctionne également lorsque toute concentration de gaz dépasse la gamme homologuée du capteur concerné. De l'air frais est aspiré dans le Quintox jusqu'à ce que le niveau de gaz descende à 80 % du maximum de la gamme du capteur.

# **11. ENTRETIEN**

# **11.1 Vidange et nettoyage du piège à eau en ligne**

Le piège à eau doit être vérifié et vidé régulièrement. De la vapeur d'eau se condense et s'accumule dans la conduite de la sonde et cette eau peut subitement aboutir dans le piège lors d'un déplacement de la sonde. Il y a lieu de prendre à tout moment des précautions à ce sujet.

L'évacuation de l'eau du piège est illustrée ci-dessous :

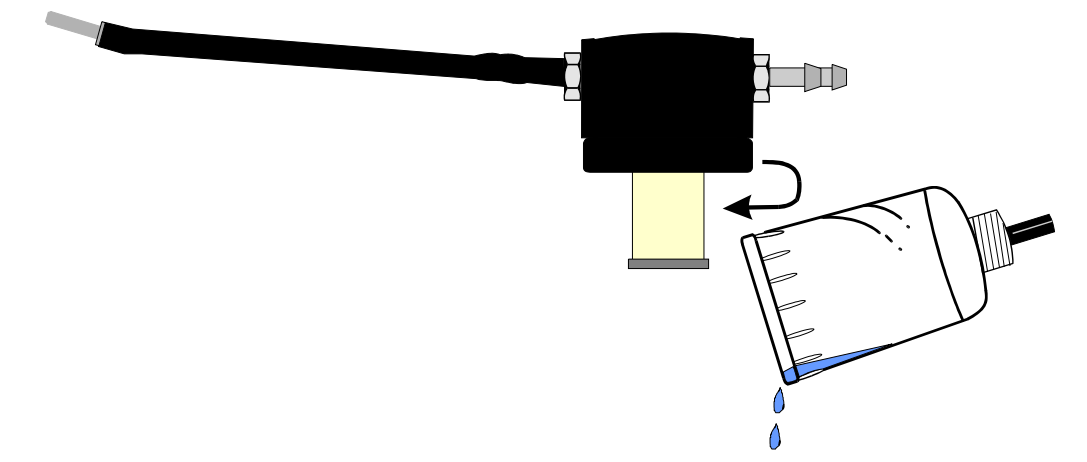

Retirez avec précaution le capuchon d'extrémité du carter en ligne. Evacuez le condensat dans un égout approprié. Il y a lieu de prendre certaines précautions étant donné que ce condensat peut être acide. Si du condensat est répandu sur la peau ou sur les vêtements, lavez immédiatement à l'eau fraîche et consultez un médecin si des problèmes se présentent.

# **11.2 Changement du filtre de particules**

Celui-ci représente un élément extrêmement important de l'analyseur et doit être changé régulièrement. Il évite que des poussières et des particules ne pénètrent dans la pompe et dans les capteurs, ce qui peut les endommager. Le filtre DOIT être changé lorsqu'il présente une décoloration.

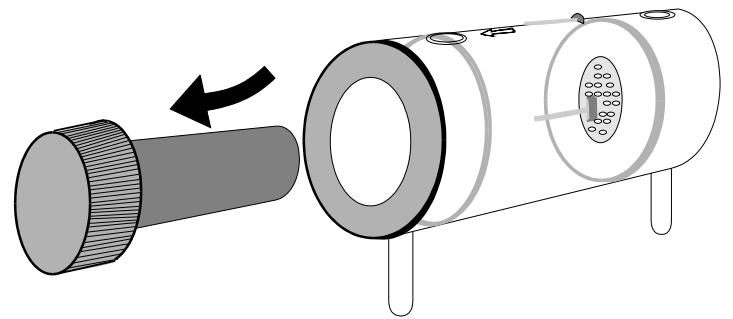

Retirez le capuchon d'extrémité du logement de filtre. Retirez avec précaution l'élément de papier filtre et mettez-le au rebut. Nettoyez l'intérieur du logement de filtre au moyen d'un chiffon doux approprié. Insérez un nouvel élément de filtre sur le prolongement du capuchon d'extrémité et insérez-le avec précaution dans le corps de filtre.

## **11.3 Recharge de la batterie**

Il est important que la batterie soit régulièrement rechargée. L'instrument assure constamment l'alimentation électrique de ses capteurs internes et la batterie peut se trouver à plat si elle est laissée à l'abandon pendant plusieurs mois.

Raccordez le chargeur de batterie fourni avec l'instrument à l'alimentation secteur correcte.

**Note :** Il vous faut le type de chargeur de batterie approprié à votre tension locale, c.-à-d. 110 ou 220 volts c.a.

Insérez la fiche dans la prise marquée CHARGER INPUT SOCKET, comme spécifié à la section 1.4.

La LED verte de marche du chargeur s'allume, indiquant que l'appareil est en recharge.

#### **11.4 Changement du rouleau de papier**

Pour changer le rouleau de papier, déposez le couvercle de l'imprimante en desserrant les deux vis qui le maintiennent en place. Retirez le noyau du rouleau de papier usagé et insérez le nouveau rouleau de manière qu'il repose de la manière illustrée ci-après :

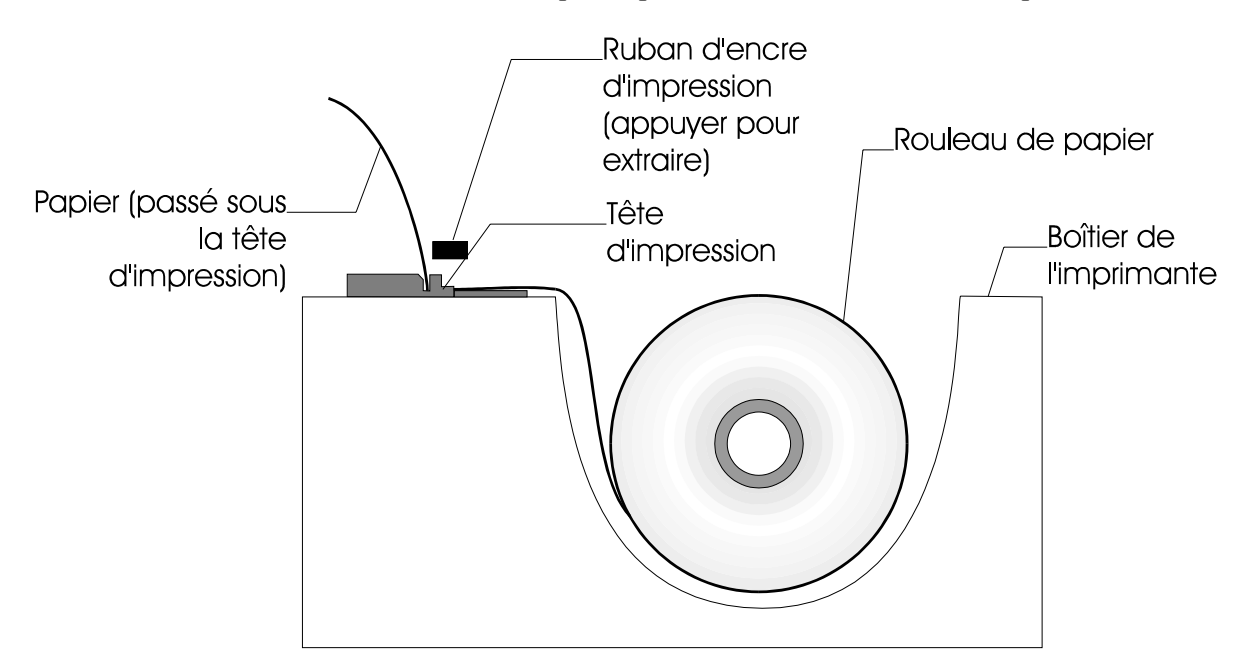

Faites passer l'extrémité libre du papier dans l'imprimante à travers la fente métallique située en dessous du ruban d'imprimante. Mettez en route la séquence d'alimentation du papier jusqu'à ce que le papier ressorte en haut de l'imprimante. Faites passer l'extrémité libre à travers le couvercle et remontez ce dernier.

#### **POUR DEMARRER L'ALIMENTATION DE PAPIER**

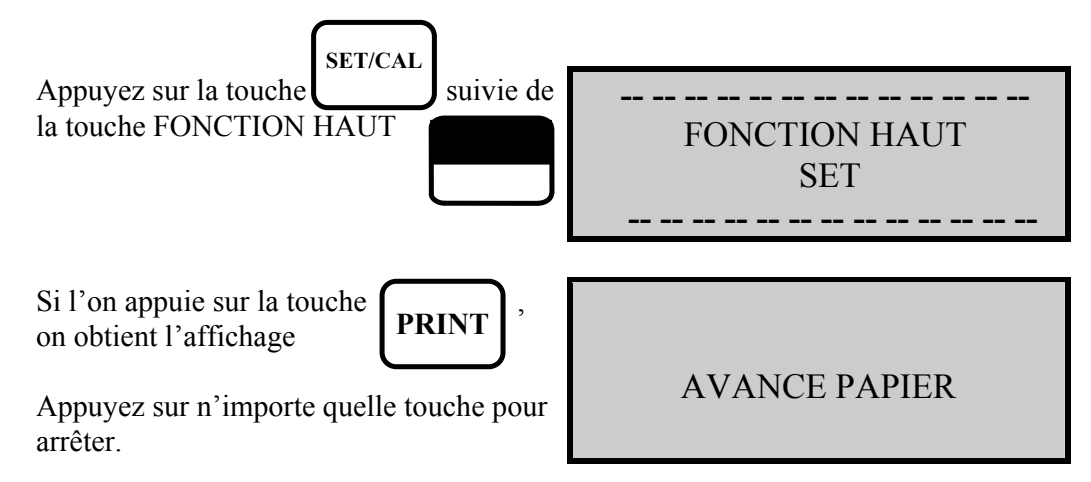

# **11.5 Changement du ruban d'imprimante**

La cartouche de ruban d'imprimante a une durée de vie d'environ deux rouleaux de papier. Déposez le couvercle d'imprimante, comme expliqué ci-dessus.

On peut voir sur l'une des extrémités de la cartouche la mention PUSH. Appuyez doucement sur cette extrémité et la cartouche de ruban doit se trouver libérée à l'autre extrémité. Retirez la cartouche et mettez-la au rebut.

Montez un nouveau ruban en faisant passer le rouleau de papier entre la partie de ruban exposée et le corps de la cartouche.

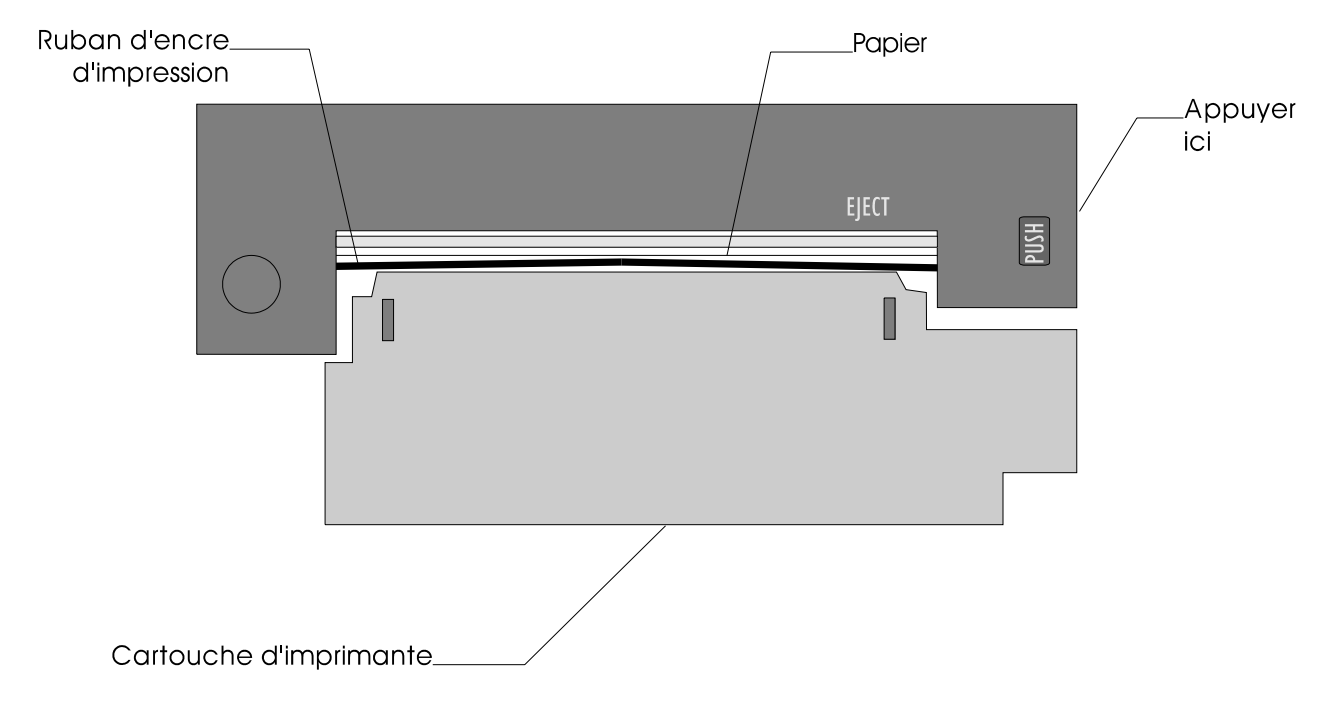

Remontez le couvercle de l'imprimante.

# **12. COMMENT RESOUDRE LES PROBLEMES**

Ci-après figure une liste des problèmes qui peuvent se présenter pour l'appareil au cours de sa vie de travail. Si l'origine d'un défaut s'avère difficile à identifier, nous vous recommandons de prendre contact avec le département service de Kane International, ou avec un concessionnaire international, pour recevoir un avis d'expert.

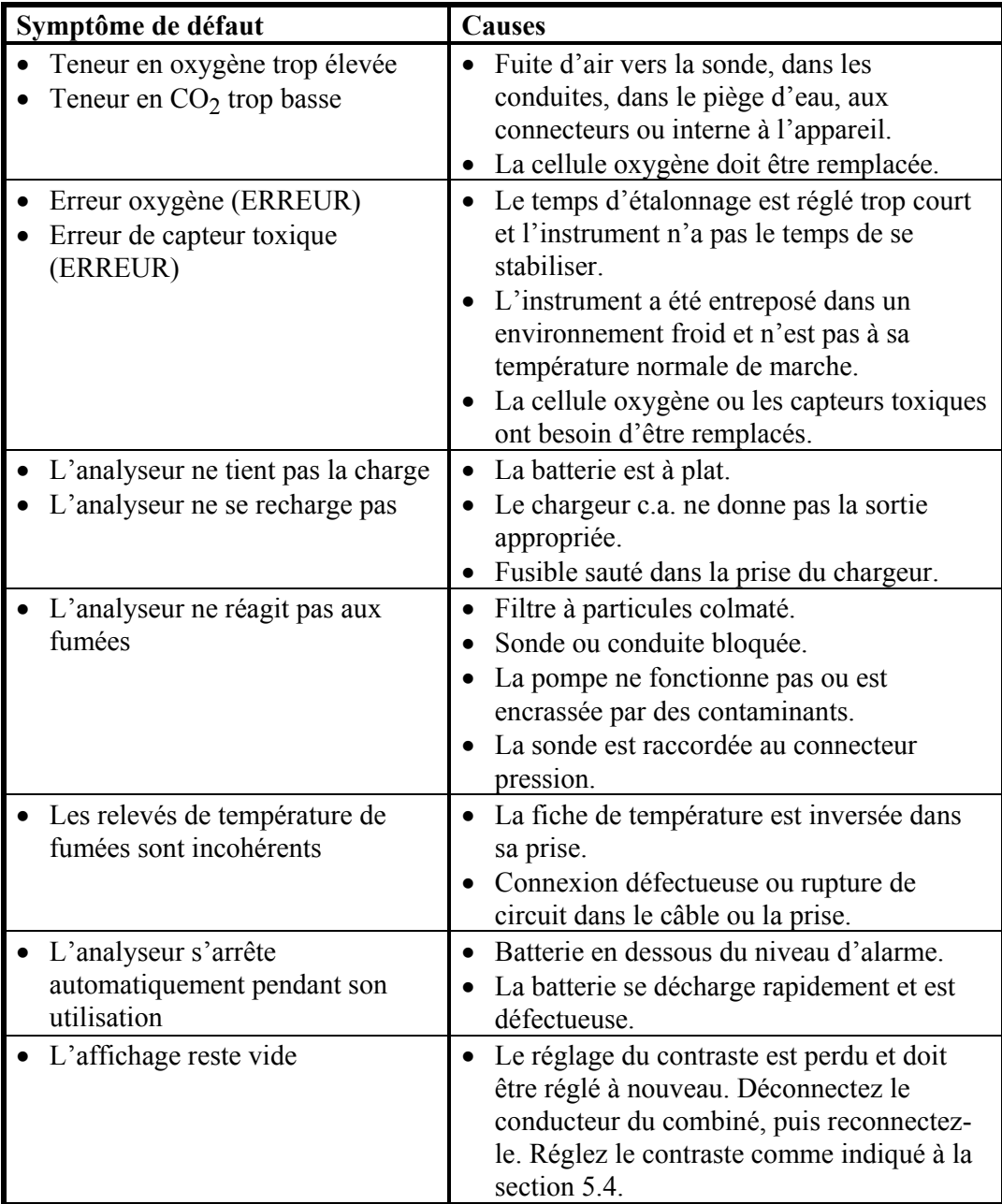

# **13. REETALONNAGE ANNUEL**

Les capteurs doivent avoir une vie utile de plus de deux ans en utilisation normale, mais il est recommandé de réétalonner l'analyseur au moins chaque année, ceci afin que la dérive à long terme des capteurs et des éléments électroniques soit corrigée. La réglementation locale peut exiger un réétalonnage plus fréquent et les usagers doivent effectuer les vérifications nécessaires auprès des autorités appropriées pour s'assurer qu'ils se conforment aux directives qui s'appliquent.

# **14. COMMENT OBTENIR UNE AIDE DE SPECIALISTE**

Il pourrait arriver que des problèmes se présentent que vous ne parviendriez pas à résoudre en dépit des recommandations du manuel et pour lesquels vous aureiz besoin d'une aide extérieure.

Avant de contacter Kane International ou l'un de ses concessionnaires internationaux, vérifiez d'abord les points suivants :

Munissez-vous du numéro de série de l'appareil. Celui-ci figure sur la plaque d'identification située près de l'endroit où les conducteurs de l'appareil de recharge et du combiné se connectent à l'analyseur. Notez également quels sont les capteurs qui sont installés en lisant les cases cochées sur la même plaque.

Si le combiné et l'analyseur fonctionnent, vous pouvez également déterminer la version du logiciel installée dans l'analyseur. Pour obtenir ce renseignement, exécutez toute la procédure d'étalonnage à la mise en route et appuyez deux fois sur la touche

**ENTER**

L'affichage ci-contre apparaît.

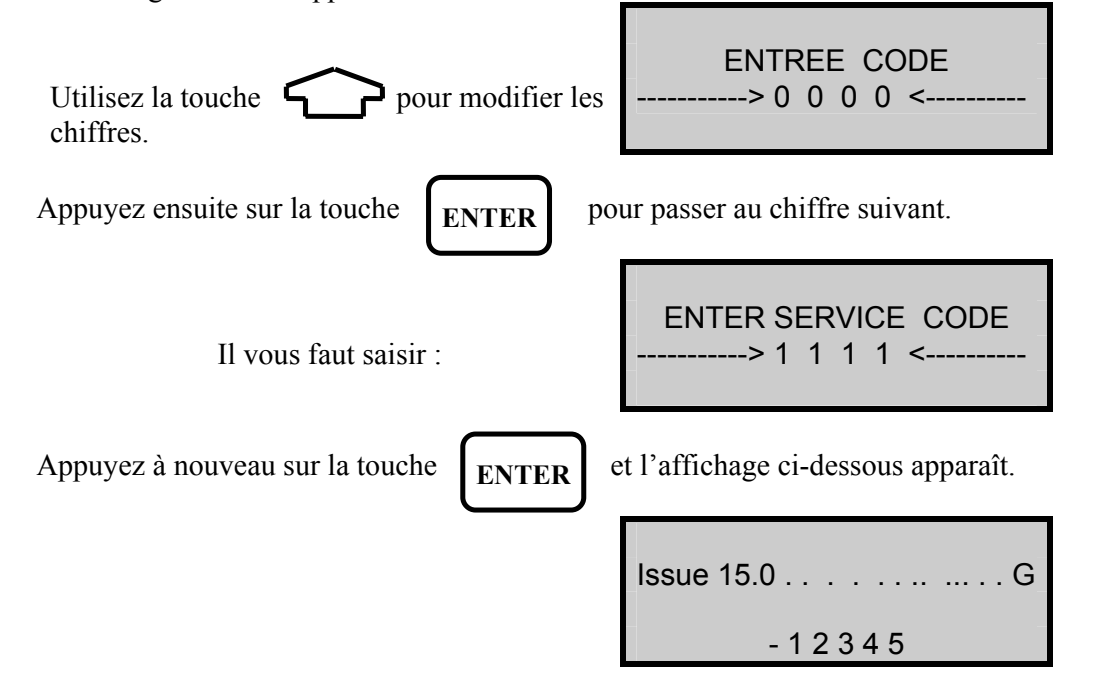

Veuillez noter le numéro de version.

Appuyez sur n'importe quelle touche pour quitter ce mode.

Lorsque vous appelez le département de service intéressé, veuillez être muni de ces informations pour que le technicien auquel vous vous adressez ait la meilleure chance de pouvoir vous aider. Si vous possédez un modem, il pourra vous être demandé de raccorder l'interface RS232 de votre analyseur à votre modem pour que le technicien puisse commander l'analyseur à distance et en extraire les informations qui se trouvent enregistrées dans sa mémoire et qui pourraient contribuer à résoudre le problème.

# **15. SPECIFICATIONS DE PRODUIT**

#### **INSTRUMENT**

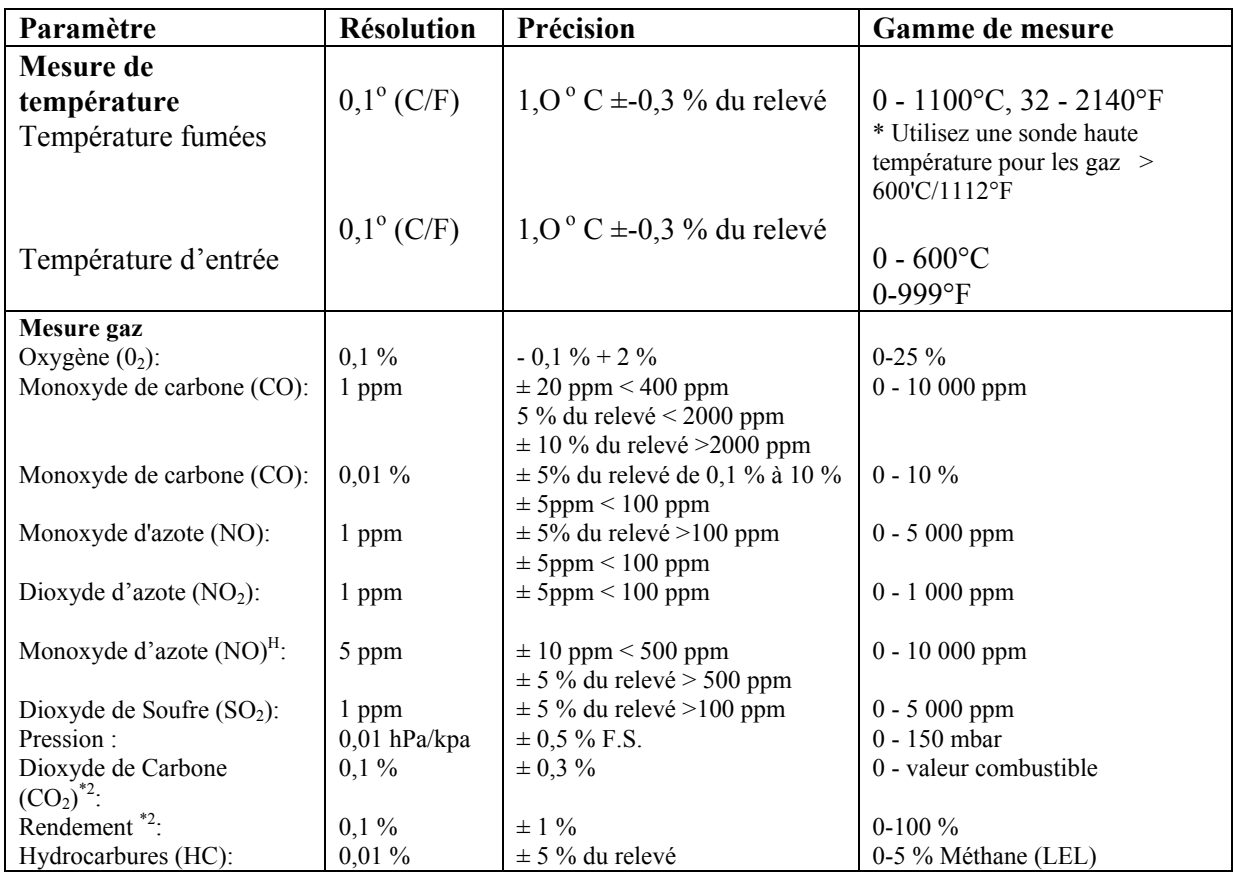

\*<sup>1</sup> En utilisant les gaz secs à PTN

\*2 Calculé

LEL = Lower Explosive Limit (limite inférieure d'explosion)

#### **COMBINE**

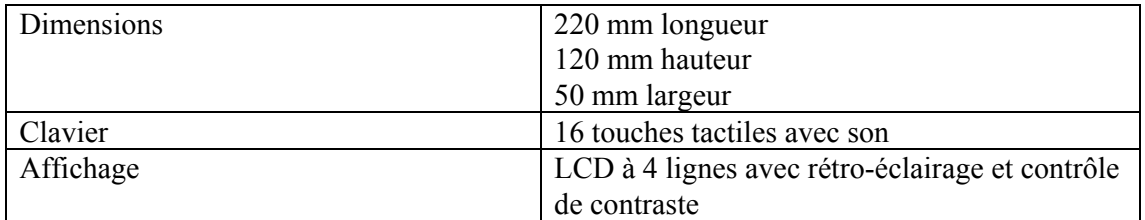

#### **CABLE D'EXTENSION**

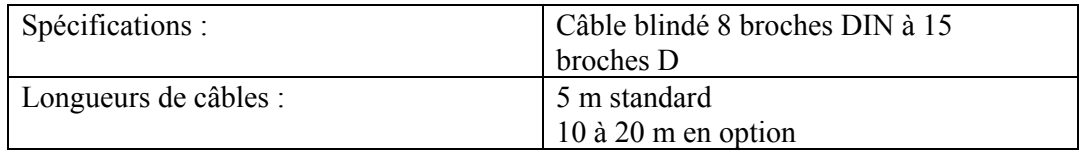

#### **SONDE**

Choisissez dans la gamme d'options de sondes. Voir le feuillet sondes.

#### **BATTERIE**

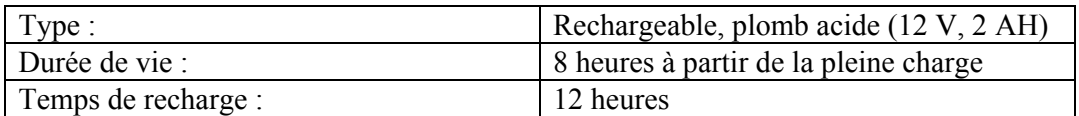

#### **CHARGEUR DE BATTERIE**

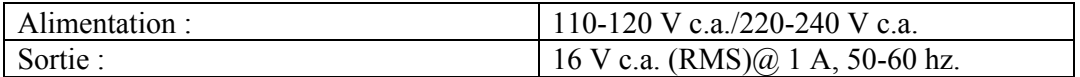

#### **POMPE**

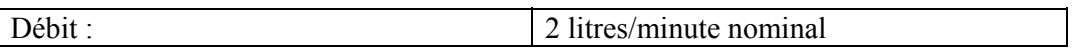

#### **IMPRIMANTE**

Matricielle 16 caractères

#### **RS232**

Fiche de connexion 25 broches 9600 Bauds pas de parité 8 bits de données 2 bits d'arrêt

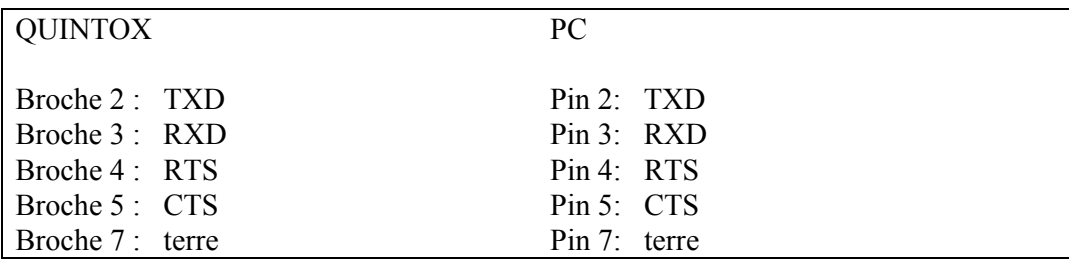

#### **PLAGES DE CONDITIONS AMBIANTES POUR L'UTILISATION**

 $0 - 40$ °C 20 - 80 % d'humidité relative sans condensation Entreposage : 0-50°C Température maximum des gaz aux capteurs : en continu +40°C intermittent +55°C

# **ANNEXES**

## **A - Ce que veulent dire les paramètres**

Le détail des paramètres et ce qu'ils veulent dire figure ci-après :

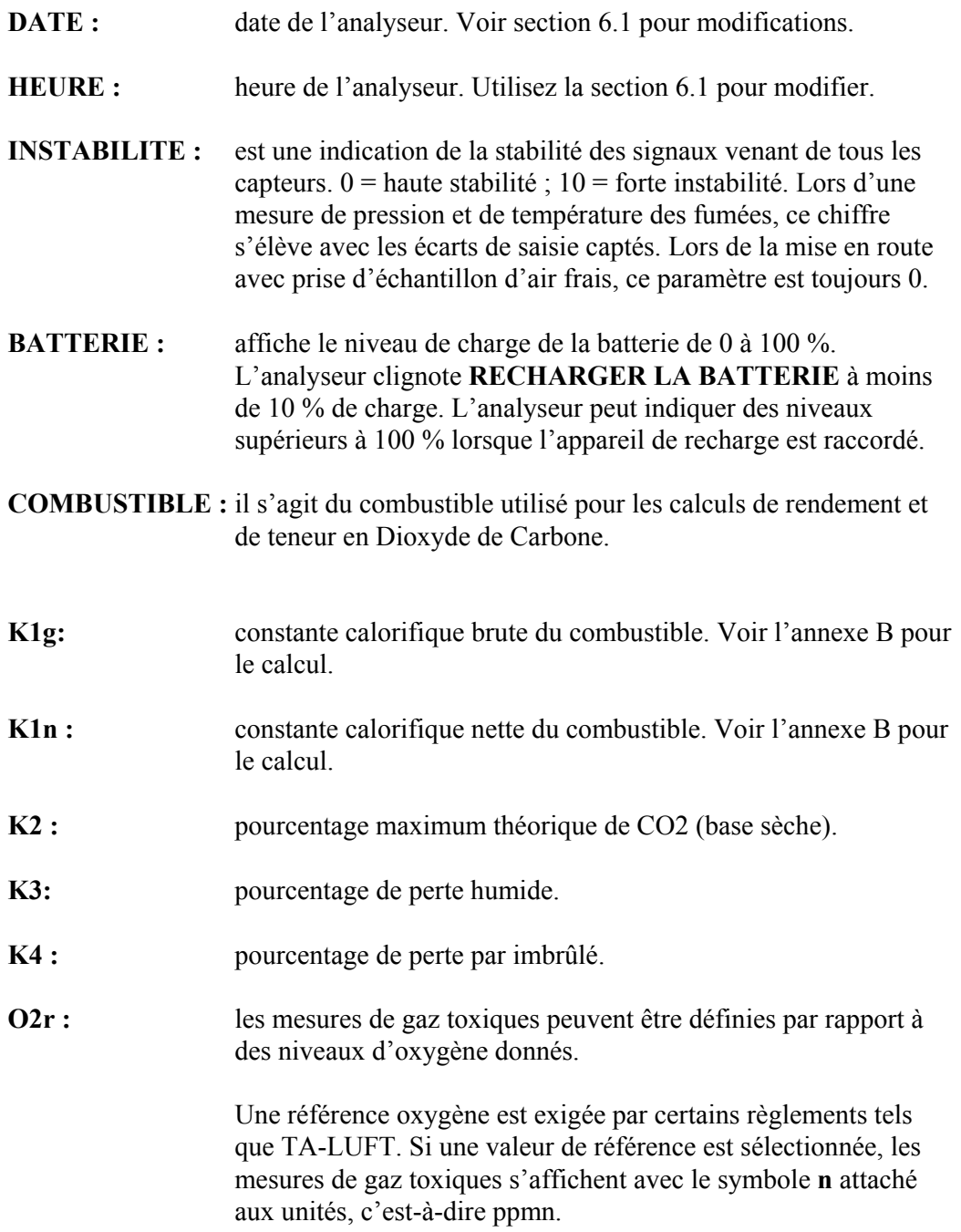

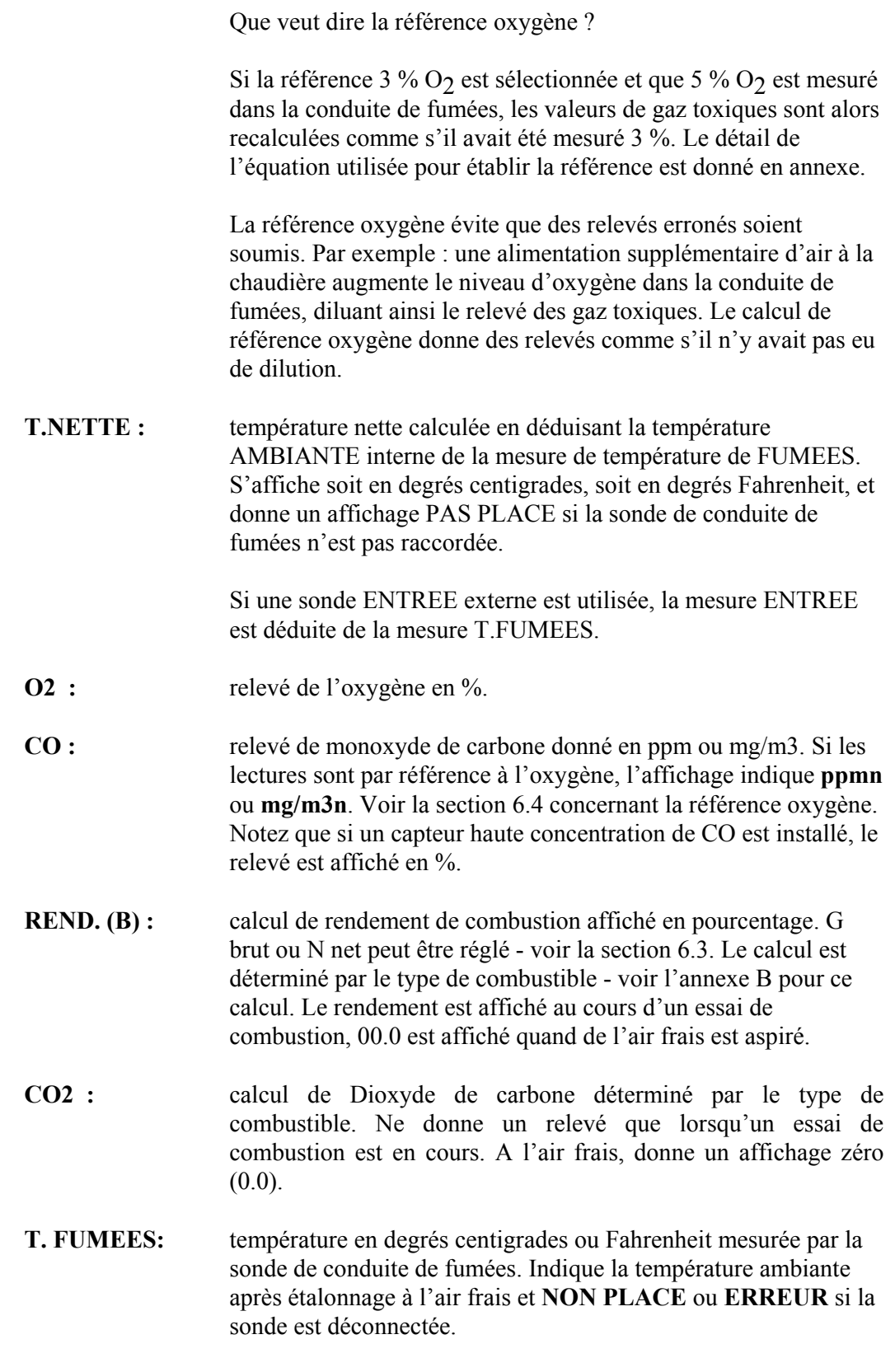

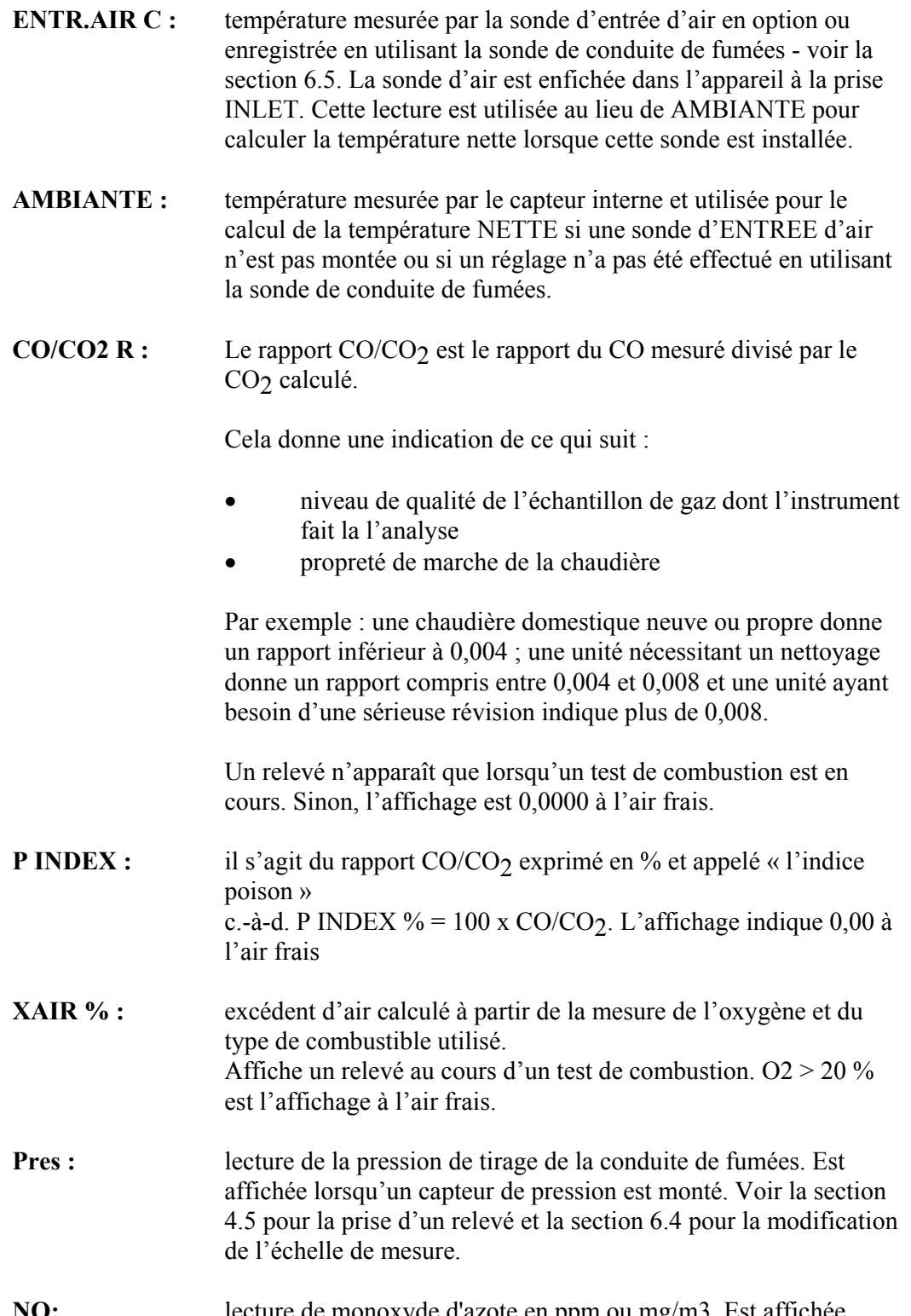

**NO:** lecture de monoxyde d'azote en ppm ou mg/m3. Est affichée lorsque le capteur monoxyde d'azote est monté. Les relevés peuvent également être donnés par référence à l'oxygène en ppmn ou mg/m3n.

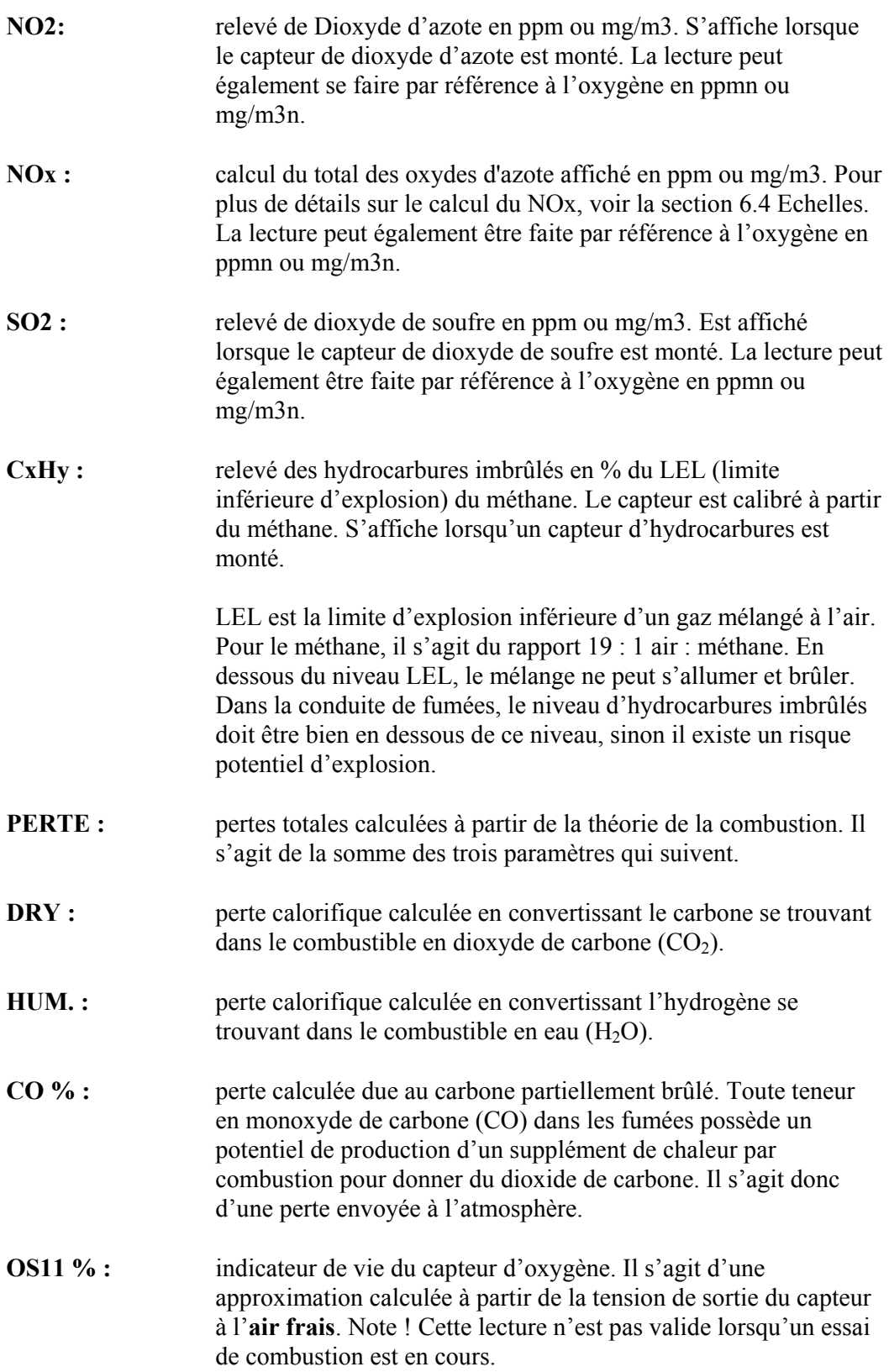

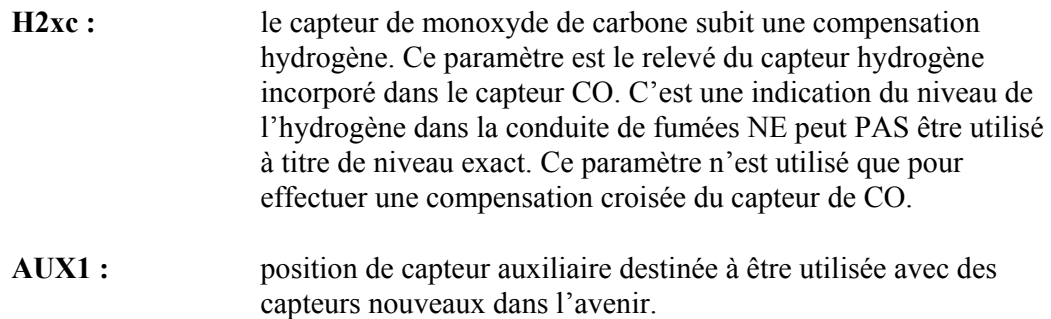

#### **B. CALCUL DU RENDEMENT DE COMBUSTION**

Le calcul de rendement est basé sur la norme britannique British Standard BS845.

Celle-ci identifie trois sources de pertes associées à la combustion de combustibles :

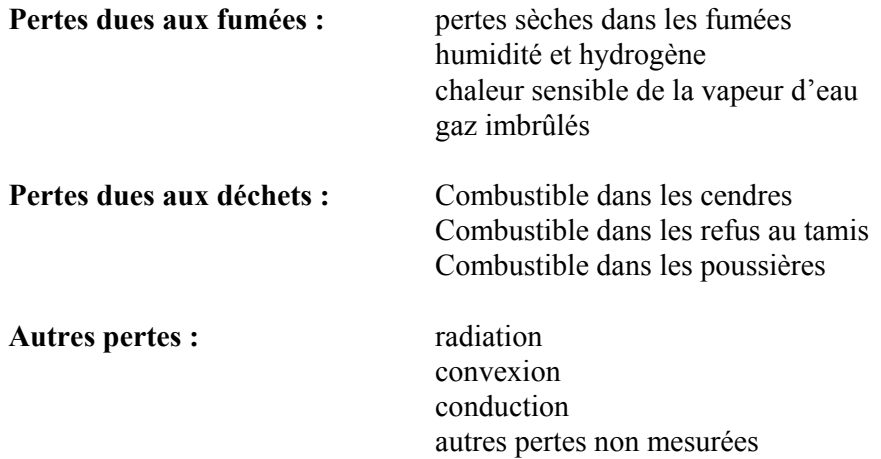

Les calculs de rendement net supposent que l'énergie contenue dans la vapeur d'eau (formée dans le contexte de la combustion et à partir de combustibles humides) est récupérée et que le facteur perte humide est zéro. Les calculs de rendement brut supposent que l'énergie contenue dans la vapeur d'eau n'est pas récupérée.

Etant donné que le mélange combustible/air n'est jamais cohérent, il existe une possibilité que du combustible non brûlé/partiellement brûlé passe dans la conduite de fumées. Ce combustible représente la perte de carbone par imbrûlé.

Les pertes dues aux matières combustibles dans les cendres, les refus au tamis, les poussières et les fines, ou par suite de radiation, de convexion et de conduction, ne sont pas incluses.

#### **Calcul de rendement :**

Données combustible connues :

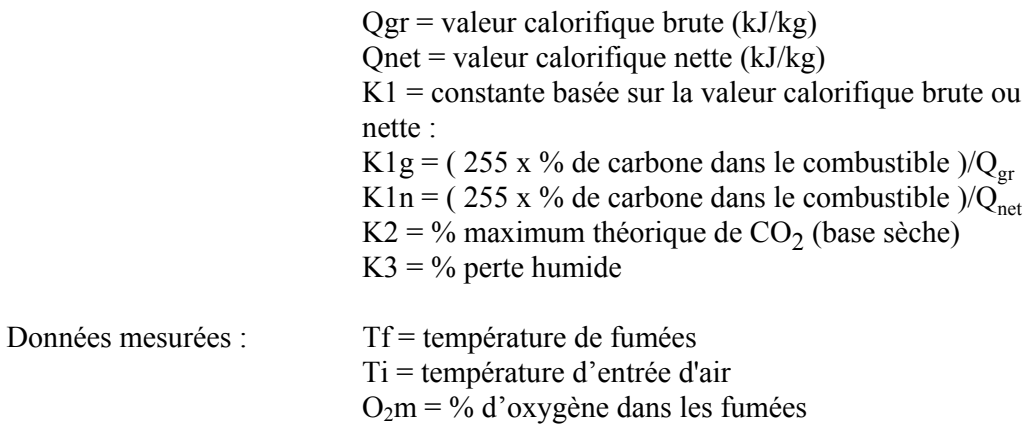

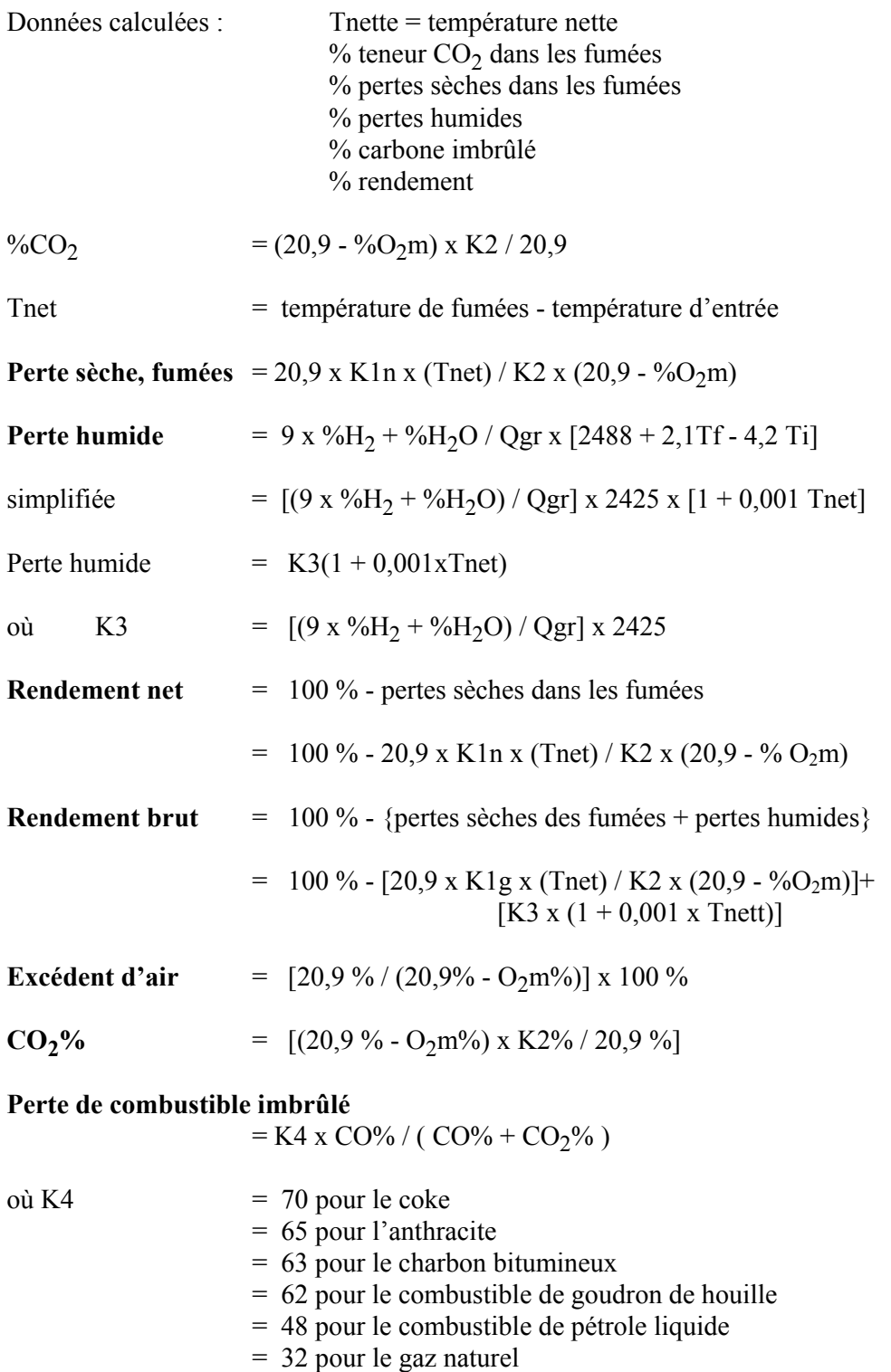

La formule pour K4 repose sur la valeur calorifique brute Qgr. Pour obtenir la perte basée sur la valeur calorifique nette, multipliez par Qgr/Qnet. Etant donné que cette perte est généralement faible, cette conversion a été négligée.

**Référence oxygène**  $CO(n) = CO x$   $(20.9 - O_2r)$  $(20,9 - O_2m)$ 

# **C. CALCUL DES DONNEES COMBUSTIBLE**

Pour tout combustible non spécifié par Kane International, la valeur calorifique nette, la valeur calorifique brute et la composition doivent être obtenues auprès du fournisseur du combustible.

Les données combustible suivantes ont été calculées par référence au calcul de rendement.

#### **Exemple 1 :**

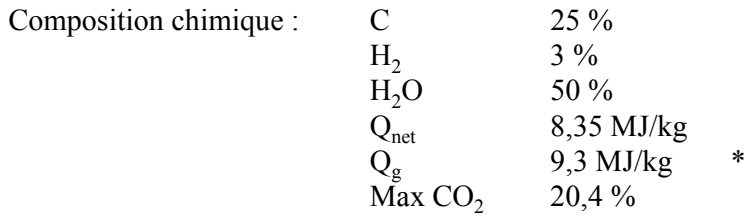

- **K1n** = (255 x % carbone dans le combustible) /  $Q_{net}$  (kJ/Kg)  $= (255 \times 25) / 8350 = 0,763$
- **K1g** = (255 x % carbone dans le combustible) /  $Q_g$  (kJ/Kg)  $= (255 \times 25) / 9300 = 0,685$

$$
K2 = Max\% CO_2 = 20,40
$$

- **K3** = perte humide =  $[(9 \times \%H_2 + \%H_2O)/9300] \times 2425$  $=$  [(9 x 3 + 50) / 9300] x 2425  $=$  (77 / 9300) x 2425 = **20,08**
- **K4** =  $65$  (approximation pour le bois) \*

Les valeurs de combustible à programmer dans l'analyseur sont les suivantes :

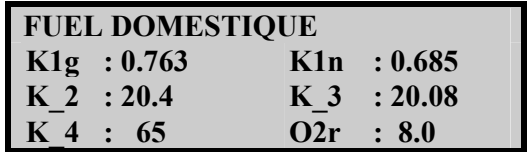

\* Valeurs supposées en l'absence de données fournies. Voir l'annexe précédente pour d'autres combustibles.
## **D. DECLARATION DE COMPATIBILITE ELECTROMAGNETIQUE (CE)**

Ce produit a été testé pour conformité avec les normes génériques ci-après :

> EN 50081-1 EN 50082-1

et est certifié conforme.

La norme EC/EMC/KI/KM9106 donne les détails spécifiques de configuration, de performances et de conditions d'utilisation résultant des essais.